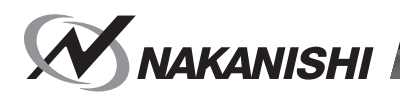

OM-K0596 007

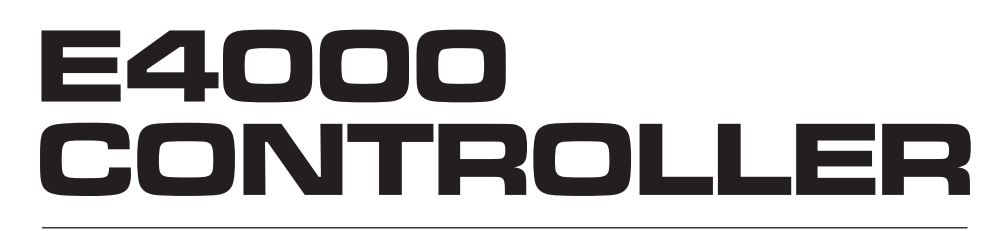

# **取扱説明書 / OPERATION MANUAL** 日本語 : P1 - P50 / English : P51 - P105

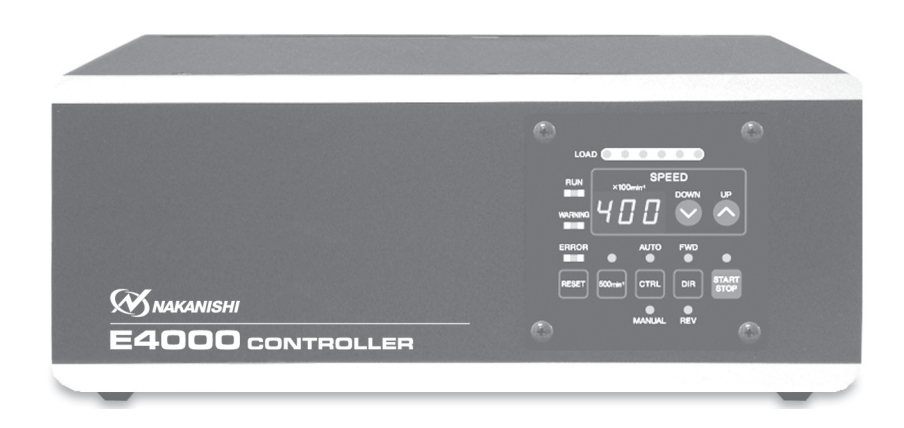

このたびは、E4000 コントローラをお買い求め頂きまして誠にありがとうございます。本製品をご使用頂くため には、「スピンドル」、「ブラシレスモータ」、「モータスピンドル」、「エアーラインキット」などが必要です。ご使 用前にこの取扱説明書をよくお読み頂き、末永くご愛用くだされば幸いです。 また、この取扱説明書は、ご使用になられる方がいつでも見ることができる場所に保管してください。

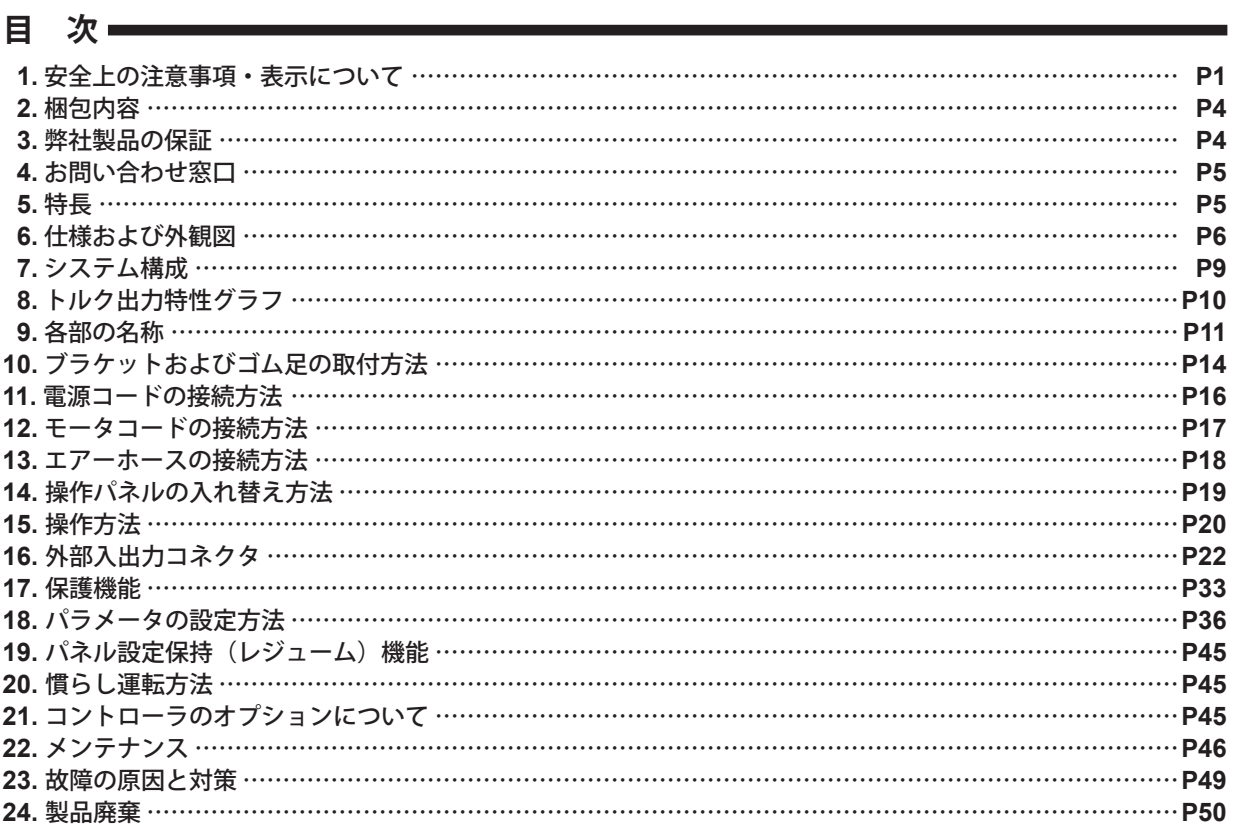

# **1. 安全上の注意事項・表示について**

- 使用前に必ずこの安全上の注意をよくお読み頂き、正しくお使いください。
- ここに示した注意事項は、製品を安全にお使い頂き、あなたや他の人への危害や損害を未然に防止するものです。 危害や損害の大きさと切迫の程度に分類しています。いずれも安全に関する内容ですから、必ずお守りください。

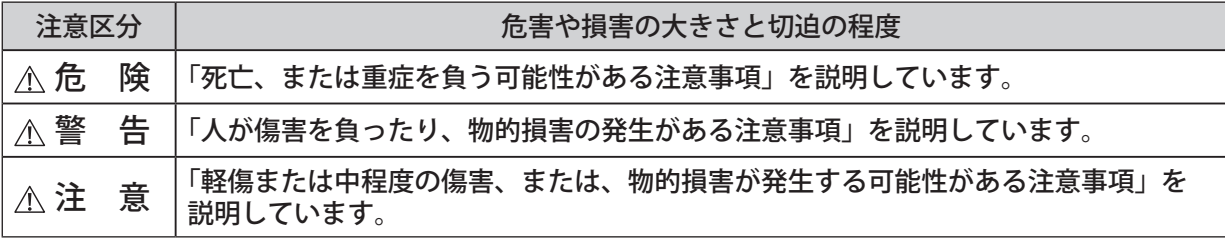

# 危 険

- ① 必ず供給電源を遮断してから電源コード、モータコード、保護カバー **A**、**B** およびオプション類を着脱し てください。電源が供給された状態で電源コード、モータコード、保護カバー **A**、**B** およびオプション類 を着脱すると感電により、死亡または重傷につながる危険があります。
- ② 保護カバー **A**、**B** を取り付けた状態で使用してください。保護カバー **A**、**B** を外した状態で、誤って接続 部に触れた場合、感電により死亡、または重傷につながる危険があります。
- ③ 配線前に、全ての供給電源を **OFF** にしてください。供給電源が **ON** の状態で配線をおこなうと、感電に より死亡、または重傷につながる危険があります。
- ④ 電源コードのアース線は必ずアースに接続してください。感電、動作不良、火災のおそれがあります。
- ⑤ 電源コードのアース線(丸型端子付)は必ず **AC** 電源入力端子台に接続してください。アース線を接続し ないと感電、動作不良、火災のおそれがあります。

日本語

1

# △警告-

- ① コントローラは、ハンドツールではありません。お手持ちの工作機械および専用機に取り付けてご使用く ださい。
- ② 危険ですので回転中は回転体に手を触れないでください。
- ③ 安全のため、回転中は保護覆い、保護メガネ、防塵マスクを使用してください。
- ④ 濡れた手で操作パネルの操作、配線、コネクタの抜き挿しおよびモータコードに触れないでください。感 電のおそれがあります。
- ⑤ 安全を確認するまでは、コントローラおよびモータ、スピンドルの取り扱い・取り外しを絶対にしないで ください。
	- **1**)コントローラおよびモータ、スピンドルを取り扱うときは、各種の損害を防止するため、設置機器の 安全を確認してから取り扱ってください。
	- **2**)コントローラおよびモータ、スピンドルを取り外すときは、設置機器の安全を確認し、エネルギー源 である電源や供給エアーを遮断し、該当する設備システム内の圧縮エアーを排気してから取り外して ください。
- ⑥ 高温・多湿・結露しやすい周辺環境や腐食性ガス、爆発性ガス・可燃ガス、および塩害のある場所を避け、 切削油や水、オイルミストがかからないようにコントローラを設置してください。故障や火災・感電の原 因になります。
- ⑦ 電源とコントローラの **AC** 電源入力端子台との間には、コントローラの配線保護のため、必ず配線用遮断 機(**MCCB**)を接続してください。短絡事故時のコントローラや配線の保護をおこないます。配線用遮断機 (**MCCB**)の容量は、**10A** 程度のものを選択してください。
- ⑧ 製品の定格電圧と入力電圧が一致していることを確認してください。電圧の適用を誤ると火災のおそれが あります。
- ⑨ オプションのセーフティリレー **BOX** を設置するときは、必ずコントローラ本体にセーフティリレー **BOX** を取り付けて使用してください。コントローラにセーフティリレー **BOX** を取り付けることで、セーフティ リレー **BOX** の外装がアース接地されます。アースに接地されることで電撃に対する安全が確保されます。
- ⑩ 工具を取り付けるときは、コレットの締め付けを確実におこない(コレットの締めすぎには注意してくだ さい。締めすぎによりスピンドルが破損することがあります。)ご使用前にもう一度コレットとコレットナッ トをご確認ください。
- ⑪ 粗悪な工具(バランスが悪い、芯振れが大きい、シャンクの曲がり等のあるもの)は使用しないでください。 使用するとシャンクが曲がったり、折れたりし、けがをするおそれがあります。初めて使用する工具を回 転させる場合は、始めに低速で回し、安全を確認しながら徐々に回転速度を上げてください。
- ⑫ 工具は、許容範囲内の回転速度で使用してください。許容範囲を超えた回転速度での使用は、工具破損に よるけが、物的損害のおそれがあります。
- ⑬ 加工中に極端な負荷(切り込み量、送り量の過多)をかけないでください。極端な負荷により工具の破損 によるけが、物的損害のおそれがあります。
- ⑭ モータ、スピンドルを機械に取り付ける際は、作業前にコントローラの電源を **OFF** にしてください。
- ⑮ モータ、スピンドルを取り付けるときは、ホルダが機械のアースに接続されていることを確認してください。 接続されていないと故障や漏電のときに感電のおそれがあります。

# 注 意

- ① モータ、スピンドルの冷却やエアーパージとしてエアーの供給が必要になります。。
- ② コントローラに供給するエアー圧力が不足するとモータスピンドルは回転しませんのでご注意ください。 (**0.2 - 0.35MPa** のクリーンなドライエアーが必要です。)
- ③ 防塵・モータ冷却用エアーはクリーンなドライエアーを供給してください。モータ、スピンドル内にゴミ や水分などが混入しますと故障の原因になります。
- ④ コントローラ内に接続されるホース内に水、油が混入するとコントローラの故障の原因になります。
- ⑤ コントローラおよびモータ、スピンドルを落下させたり、ぶつけたりしないでください。回転不良や発熱、 サヤの変形等、故障の原因になります。
- ⑥ コントローラを分解、改造しないでください。分解、改造した場合には、以後の性能について保証できな くなります。また、修理をお断りする場合もあります。
- ⑦ コントローラのエラー **LED** が点灯、またはエラー出力信号が出力したとき、モータは急停止します。エラー 内容を必ず確認して原因を取り除き、安全を確保してから運転を再開してください。何度も同じエラーを 発生させるとコントローラやモータ、スピンドルの故障の原因になります。
- ⑧ コントローラの警告 **LED** が点滅、または警告出力信号が出力したときは、警告内容を必ず確認して対応し てください。
- ⑨ 連続負荷状態で使用する場合、トルク出力特性グラフの連続使用領域または **LOAD** メータ(緑色 **LED 3** 個点灯まで)を目安にしてご使用ください。
- ⑩ 著しく電気的ノイズが発生する機械のそばでの使用は避けてください。誤動作や故障の原因になります。
- ⑪ コントローラやモータ等から煙・異音・異臭が発生した場合は、すぐに電源を **OFF** にしてください。
- ⑫ コントローラの上に物を載せないでください。故障の原因になります。
- ⑬ コントローラを設置する際は、大きな振動など衝撃が加わる場所へは設置しないでください。誤作動の原 因になります。
- ⑭ コントローラの近くに高温になるものを置かないでください。コントローラ内部が温度上昇し故障の原因 になります。
- ⑮ コントローラの **AC** 電源入力端子台と電源コードの丸型端子は確実に接続してください。
- ⑯ 電源事情が悪い場所では本製品の定格入力電圧範囲で使用できるように供給電圧の対応をしてください。
- ⑰ 外部入出力コネクタ **A**、外部入出力コネクタ **B**、およびセーフティリレー **BOX** 用コネクタを使用しない 場合は、安全、防塵のため必ず付属のコネクタカバーを取り付けてください。
- ⑱ コントローラの操作パネルを鋭利な工具などで押さないでください。
- ⑲ コントローラを廃棄する際は、産業廃棄物として処分してください。
- ⑳ 工具を交換するときは、スピンドル内とコレットを必ず清掃してください。研磨粉や切削粉が付着してい ると、スピンドルやコレットを傷めたり、芯振れの原因になります。
- ㉑ 装着する工具のシャンクは、きれいにしてから取り付けてください。 ゴミ等がコレット内に入ると、芯振れ等の原因になります。
- <sup>㉒</sup> 工具の軸径は、コレットの呼び径に対して **+0** <sup>~</sup> **-0.01** の公差のものを使用することを推奨いたします。 公差 **+0** <sup>~</sup> **-0.1** のものまでは取り付け可能ですが、使用すると芯振れや保持力不足などの不具合の原因に なりますので、極力、コレットの呼び径に対して **+0** <sup>~</sup> **-0.01** の公差のものをご使用ください。
- ㉓ 作業に合った適正な製品や工具を選んでください。また、適正な加工条件で作業をしてください。
- ㉔ 加工中の切削液は刃先にかけ、スピンドル、モータスピンドル本体には極力かからないようにしてください。
- ㉕ 作業中に回転ムラや異常な振動が発生した場合は、直ちに作業を中止し、点検をしてください。 (**P49** 「**23.** 故障の原因と対策」を参照)。
- ㉖ 毎日の仕業(始業・終業)点検として、工具やコレット、コレットナット等に破損や摩耗が無いかを確認 してください。
- ㉗ 長期間使用していない状態で再びモータ、スピンドル、モータスピンドルを使用する際はモータ、スピン ドル、モータスピンドル取扱説明書の「慣らし運転方法」に従い慣らし運転をしてください。また、異常音・ 異常発熱がないことを確認の上で使用してください。
- ㉘ 背面パネルには、 のシンボル表示がされている部品があります(**3** 箇所)。 これらの部品は大きな電圧が入力、出力されますので、取扱いには十分に注意してください。

# 2. 梱包内容 =

梱包箱を開封後、「表 - 1 梱包内容一覧」の内容がそろっていることを確認してください。 万一、梱包内容が不足している場合は、「4. お問い合わせ窓口」または、ご購入先の販売店までご連絡ください。

表 - 1 梱包内容一覧

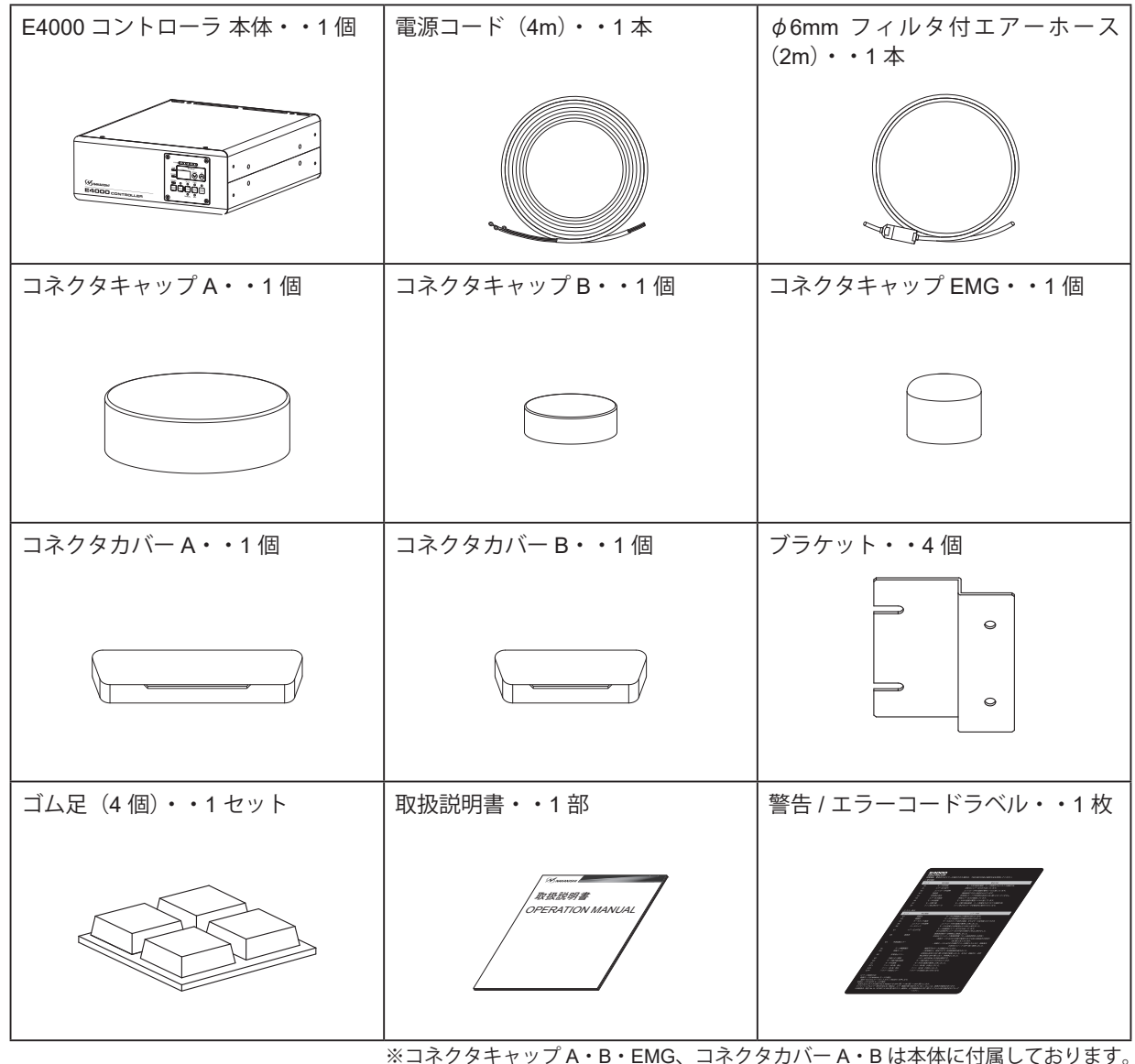

# **3. 弊社製品の保証**

弊社製品について保証はございませんが、次の(1)-(3)の場合は、製品交換、または、無償修理の対応をさせて いただいております。

- 「4. お問い合わせ窓口」または、ご購入先の販売店までご連絡ください。
	- (1)弊社製造上の不具合。
	- (2)梱包内容が不足している場合。
	- (3)梱包箱開封時に製品が破損している場合。

(但し、お客様の過失により梱包箱を落下させた場合は、製品交換、無償修理の対象外になります。)

# **4. お問い合わせ窓口**

弊社製品を安心してご購入 / 使用いただくため、製品に関するご質問、ご相談をお受けしております。 ご購入いただきました製品の使用方法、ご購入後のメンテナンス、故障など、弊社「お問い合わせ窓口」までご連絡ください。

#### ● お問い合わせ窓口 】

お問い合わせ先 株式会社ナカニシ 機工営業部 受付時間 午前 8 : 00 - 午後 5 : 00(土日・祝祭日は除きます。) 電 話 e-mail 話 0289 - 64 - 3280 webmaster-i@nsk-nakanishi.co.jp

# **5. 特 長**

- ① E4000 システムはコンパクトなコントローラ、φ 40 の小径なモータ、スピンドルでありながら、モータ機械 軸で最大 1,200 W、最大トルク 1.0N・m 以上の高出力、高トルクが出力できるシステムです。また、φ 50 のモータスピンドルで 2.0N・m の高トルクを出力することも可能です。
- ② 加工用途に応じた最高回転速度 40,000min-1 の高速タイプと最高 20,000min-1、10,000min-1 の高トルクタイプ の 3 つをラインアップしました。
- ③ 高性能マイクロプロセッサの採用により正確な回転速度制御および保護機能を有しています。
- ④ 回転速度領域が 1,000 40,000min-1(20,000min-1、10,000min-1)と幅広く、また設定回転速度ステップが 100min-1 で正確な回転速度を維持します。
- ⑤ シーケンス制御等の外部機構を使用することにより、コントローラを外部から制御することが可能です。また 動作状態のモニタ出力により外部機器で監視が可能です。
- ⑥ コントローラは横置き、縦置きが可能です。付属のブラケットを使用することで多様な場所に設置可能です。
- ⑦ 各種動作設定をパラメータ(メモリ)で設定でき、お客様の使用方法に合わせた動作が可能です。
- ⑧ システムの保護機能(警告、エラー)によりコントローラの異常、誤操作などの状態をコード表示で確認でき ます。
- ⑨ モータ内に過熱温度検出センサーを内蔵し、モータの異常過熱によるトラブルを未然に防ぎます。
- ⑩ モータ部端面のコネクタはストレートタイプとライトアングルタイプを用意し、機械内に設置する際に取り付け スペースに合わせたレイアウトが可能です。
- ⑪ モータ、スピンドルの外装はステンレス材(SUS)で高硬度熱処理・研磨仕上げをおこないました。
- ⑫ モータコードの長さは 2m ~ 8m まで 2m 単位で用意されており、機械のさまざまな配線形態に対応できます。
- ⑬ 操作パネルは着脱可能です。背面部に取り付けて操作することができるので操作性の融通性があります。 ⑭ オプションの操作パネル延長コードの使用で操作パネル部をコントローラ本体から 4m 離れた場所に移動し設置 することが可能です。また、オプションの操作パネル延長コード BOX に操作パネルを収納することができます。
- ⑮ オプションのセーフティリレー BOX と接続し使用することで、非常停止時のモータの電力ラインをリレー で確実に遮断でき、補助接点を活用することで機械の安全のシステムが構築できます。

# **6. 仕様および外観図**

# **6 - 1 コントローラの仕様**

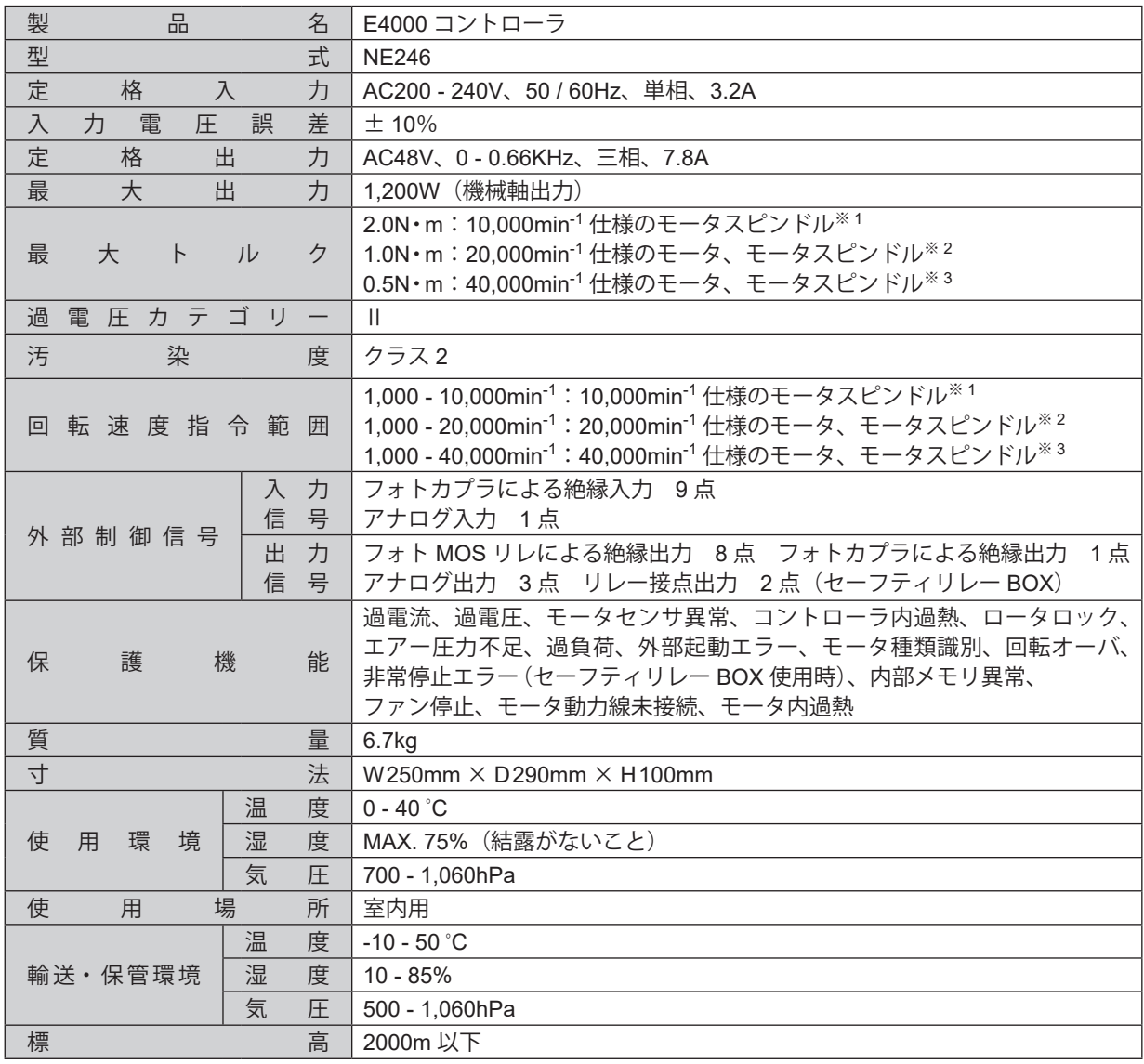

※ 1 10,000min-1 仕様のモータスピンドル:BMS-5010、BMS-5010RA

※ 2 20,000min-1 仕様のモータ、モータスピンドル:

BMS-4020、BMS-4020RA、BMS-4020-MQL(2M)、BMS-4020-MQL-CHK(2M)、EM-4020、EM-4020A ※ 3 40,000min-1 仕様のモータ、モータスピンドル:

BMS-4040、BMS-4040RA、BMS-4040-MQL(2M)、BMS-4040-MQL-CHK(2M)、BMS-4040-RGD-03M (2M)、 BMS-4040RA-RGD-03M (2M)、EM-4040、EM-4040A

- < 注 意 -**•** モータスピンドル「**BMS-5010 / BMS-5010RA**」は、適応コントローラに接続してください(「表 **- 2** 適応 コントローラの識別」を参照)。 適応しないコントローラに接続した場合、コントローラの異常検出機能により表示器にエラー **" EL "** が表示 され、モータスピンドルは回転しません。

# 表 - 2 適応コントローラの識別 (BMS-5010 / BMS-5010RA)

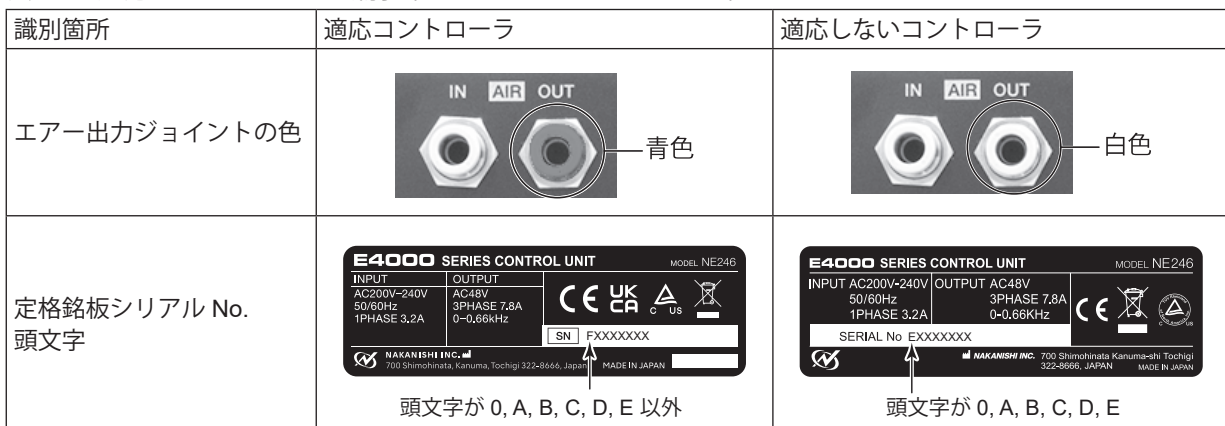

### **6 - 2 適合規格**

(1)コントローラは以下の海外安全規格に対応しています。

- $\overline{\mathbf{v}}_{\mathrm{u}\mathrm{s}}$ ・北米安全規格(UL,CSA)<br>UL61010-1 CSA C22.2 No.61010-1
- $C \in$ ・欧州指令<br>低電圧指令 低電圧指令 IEC/EN 61010-1<br>
EMC 指令 IEMS:EN61000 EMS : EN61000-6-2 EMI :EN61000-6-4<br>RoHS 指令 2011/65EU, (EU)2015 2011/65EU, (EU)2015/863
- ・英国基準適合評価(UKCA)マーキング UK

# -  $\triangle$  注 意 -

コントローラを横置きにした場合、コントローラを **2** 段重ねにして使用しないでください。 コントローラ内部の放熱効果が悪くなり故障の原因になります。

※ブラケット(付属品)取り付け後の寸法です。

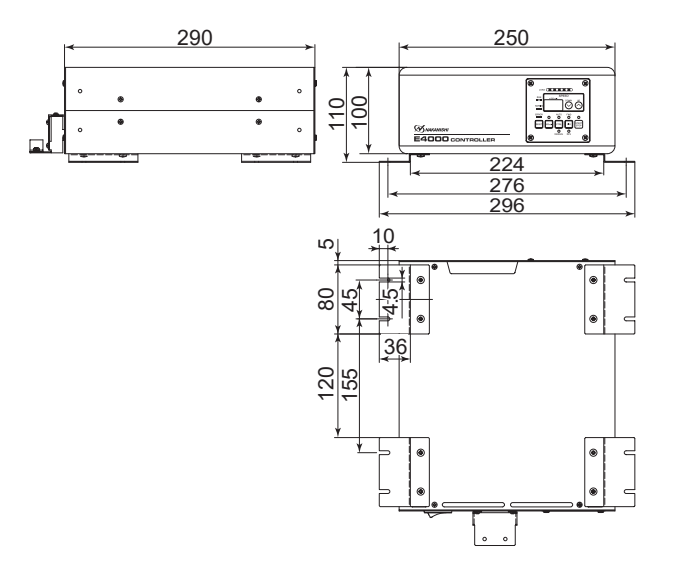

図 - 1 底面固定 (横置き)

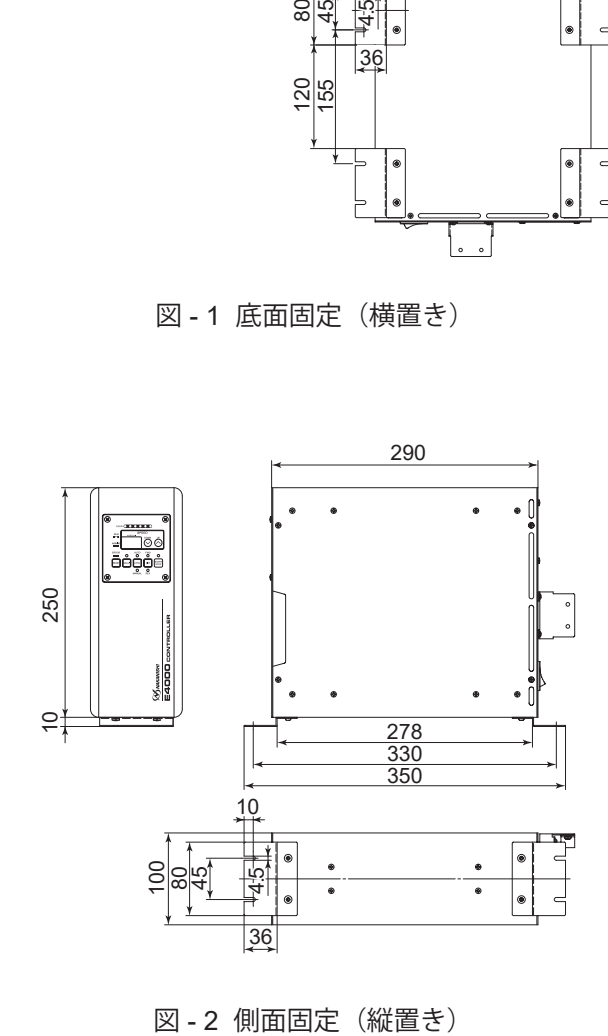

# **7. システム構成**

本製品は下記のようなシステムでご使用いただけます。

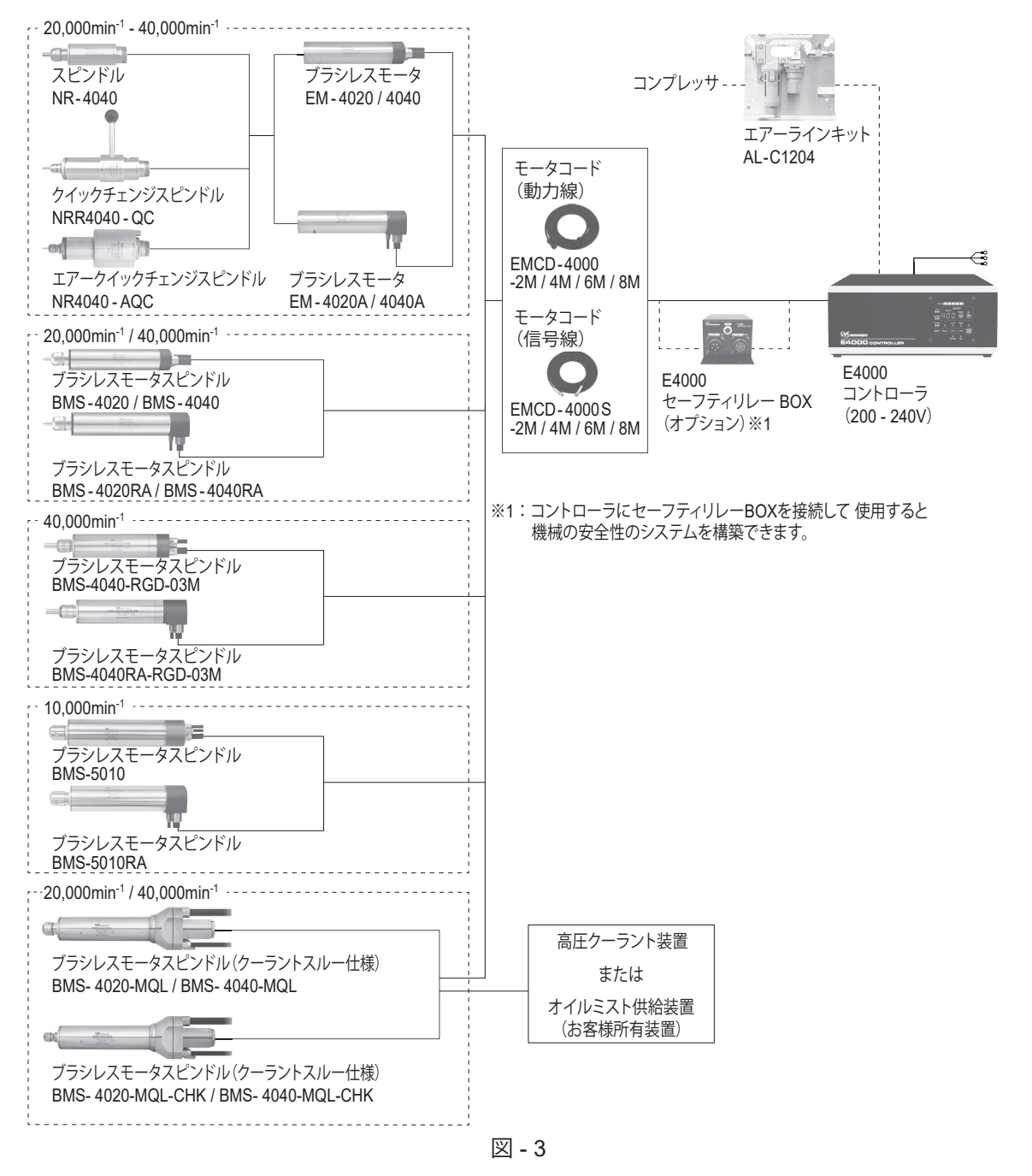

# **8. トルク出力特性グラフ**

(1)40,000min-1 仕様の特性グラフ

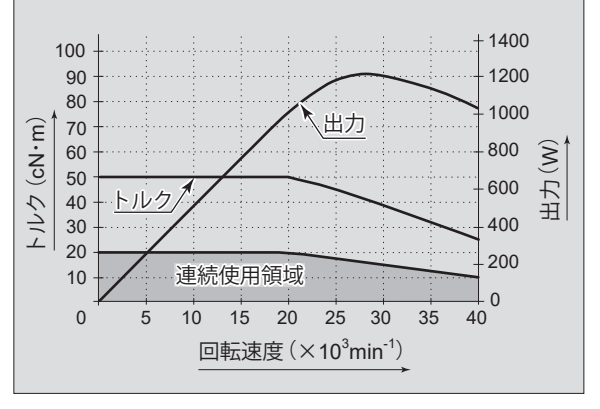

図 - 4

(3)10,000min-1 仕様の特性グラフ

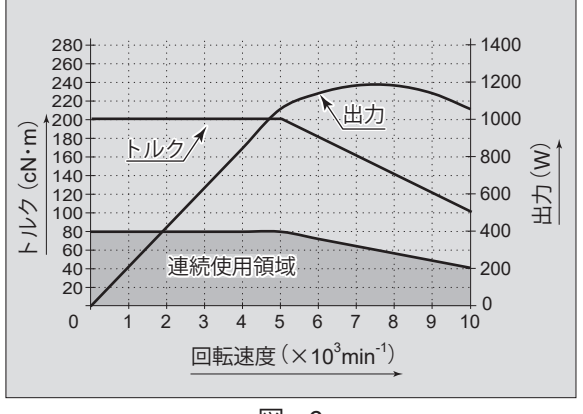

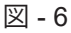

(2)20,000min-1 仕様の特性グラフ

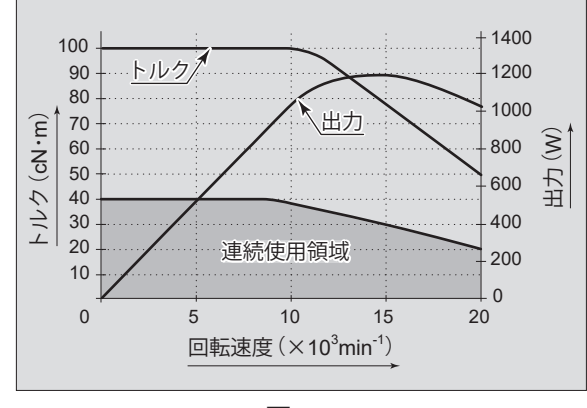

図 - 5

# 9. 各部の名称

**9 - 1 全体構成**

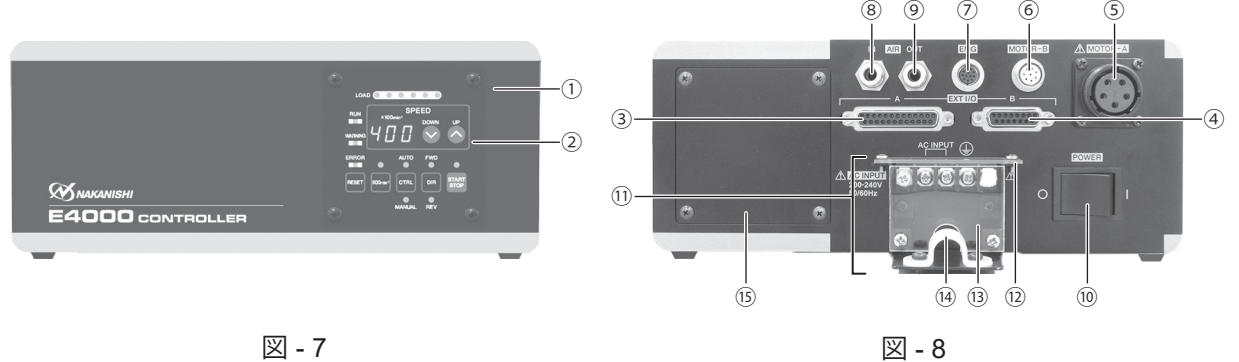

- ① コントローラ
- ② 操作パネル P13 「9 - 2 操作パネル部詳細」をご参照ください。
- **3 外部入出力コネクタ A (EXT I / O A)** 外部機器からの制御入力および運転状態を出力します。 信号詳細については、P22 「16 - 1 (1) 外部入出力コネクタ A 信号詳細」をご参照ください。 使用しない場合は、防塵、安全のため、付属のコネクタカバー A を外部入出力コネクタ A に取り付けてください。
- **④ 外部入出力コネクタB (EXT I / O B)** 非常停止信号の入力および運転状態を出力します。 信号詳細については、P28 「16 - 2 (1) 外部入出力コネクタ B 信号詳細」をご参照ください。 使用しない場合は、防塵、安全のため、付属のコネクタカバー B を外部入出力コネクタ B に取り付けてください。
- ⑤ MOTOR A コネクタ(MOTOR A):動力線用 モータスピンドルの動力線用プラグを接続します。 使用しない場合は、防塵、安全のため、付属のコネクタキャップ A を MOTOR - A コネクタ (動力線用)に取り 付けてください。
- ⑥ MOTOR B コネクタ(MOTOR B):信号線用 モータスピンドルの信号線用プラグを接続します。 使用しない場合は、防塵、安全のため、付属のコネクタキャップ B を MOTOR - B コネクタ(信号線用)に取り 付けてください。
- ⑦ EMG コネクタ(EMG):セーフティリレー BOX 非常停止用コード専用 別売のセーフティリレー BOX の非常停止用コードプラグを接続します。使用しない場合は、防塵、安全のため、 付属のコネクタキャップ EMG を EMG コネクタ(セーフティリレー BOX 非常停止用コード専用)に取り付 けてください。
- ⑧ エアー入力ジョイント(AIR IN) モータスピンドルを冷却するためのエアーを入力します。0.2 - 0.35MPa に調整したクリーンなドライエ アーが必要です。 モータスピンドルを連続使用する場合は、エアー圧力を 0.35 MPa に設定して、コントローラに供給してくだ さい。エアー圧力 0.35 MPa 供給時のエアー消費量は 100Nℓ/ min になります。接続については、P18 「13. エアー ホースの接続方法」をご参照ください。

注 意 エアー圧力が不足していると、モータスピンドルは回転しませんのでご注意ください。

- ⑨ エアー出力ジョイント(AIR OUT) モータスピンドルに冷却エアーを供給するためのエアーホースを接続します。 接続については、P18 「13. エアーホースの接続方法」をご参照ください。
- ⑩ 電源スイッチ(POWER) 電源の ON / OFF 用スイッチです。スイッチの表示「I」側が ON、表示「O」側が「OFF」になります。

⑪ AC 電源入力端子台 電源コードの端子を接続します。接続については、P16 「11. 電源コードの接続方法」をご参照ください。

# 危 険 ・配線前に、全ての供給電源を **OFF** にしてください。供給電源が **ON** の状態で配線をおこなうと、感電によ り死亡、または重傷につながる危険があります。

・電源コードを接続した後は、感電防止、防塵、安全のため、保護カバー **A** および保護カバー **B** をコントローラ に取り付けてください。取り付けずに使用した場合、感電により、死亡または重傷につながる危険があります。

#### - /\ 警 告 -

- ・電源コードは必ず付属の電源コードを使用してください。仕様に合わないコードを使用するとコードのオー バーヒートにより火災のおそれがあります。
- ・配線の順番を間違えると、コントローラが破損します。
- ・電源コードのアース線は、必ずアースに接続してください。感電、動作不良の原因になります。
- ・**AC** 電源入力端子台の端子ねじは、確実に固定してください。端子ねじがゆるむと接続部がオーバーヒー トして火災やコントローラ破損の原因になります。
- ⑫ 保護カバー A / ⑬ 保護カバー B 感電防止および AC 電源入力端子台の防塵・安全のために取り付けるカバーです。

# - /\ 危 険 ·

保護カバー **A** および保護カバー **B** を取り付けた状態で使用してください。保護カバー **A** および保護カバー **B** を外した状態で、誤って接続部に触れた場合、感電により死亡、または重傷につながる危険があります。

### - 八 注 意 -

必ず保護カバー**A**および保護カバー**B**を取り付けた状態で使用してください。保護カバー**A**および保護カバー **B** を外した状態で使用すると、**AC** 電源入力端子台に金属ゴミなどが付着して漏電または、コントローラが破損 するおそれがあります。

⑭ 固定バンド

AC 電源入力端子台に接続した電源コードを固定するバンドです。

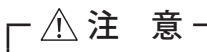

**AC** 電源入力端子台に接続した電源コードは、必ず固定バンドで固定してください。

⑮ プレート

操作パネルをコントローラの正面から背面に入れ替える際に取り外すプレートです。操作パネルをコントロー ラ背面に取り付けた場合は、コントローラ正面の操作パネルを取り外した位置にプレートを取り付けてくださ い。操作パネルの入れ替え方法については、P19 「14. 操作パネルの入れ替え方法」をご参照ください。

- ⑯ 表示器 3 桁のデジタル表示に 100min-1 単位で設定回転速度および実回転速度、警告 コード、エラーコードを表示します。モータスピンドルの停止時は設定回転 速度を表示し、回転中は実回転速度を表示します。  $(17)$  LOAD  $\times -5$  (LOAD)
- モータスピンドルの回転中の負荷を LED で表示します。コントローラおよび モータスピンドルの許容できる負荷に対する割合を 6 個の LED(緑色 3 個、 黄色 2 個、赤色 1 個)で 6 段階に表示します。3 個以下の緑色 LED が点灯す る負荷状態では連続的に使用できます。 黄色と赤色 LED が点灯する負荷状態では過負荷状態で連続的に使用できず断
- 続使用になります。  $\overline{18}$  回転速度設定ボタン (SPEED  $\Omega$ ,  $\Omega$ ) **◎または◎ボタンで回転速度を設定します。(単位は 100min<sup>-1</sup> です。)** 設定回転速度の範囲 10,000min-1 仕様のモータスピンドル:1,000 - 10,000min-1 20,000min-1 仕様のモータ、モータスピンドル:1,000 - 20,000min-1 40,000min-1 仕様のモータ、モータスピンドル:1,000 - 40,000min-1
- ⑲ スタート / ストップボタン(START / STOP) モータスピンドルを回転、または停止させるボタンです。
- ⑳ 回転方向設定ボタン(DIR) 回転方向(右回転 / 左回転)を設定するボタンです。 工具の先端方向から見て反時計方向が右回転(FWD.)になります。
- ㉑ コントロールボタン(CTRL) 制御モード(モータの起動、回転方向、回転速度等の設定方法)を AUTO または MANUAL に切り換えるボタ ンです。 MANUAL :操作パネル で操作します。
- AUTO : 外部機器から外部入出力コネクタ A への入力信号で操作します。 ② 芯出しボタン (500min<sup>-1)</sup> 工具の芯出し作業に使用します。

注 意 芯出しボタン(**500min-1**)は、芯出し作業専用の機能ですので切削作業には使用しないでください。

- ㉓ エラーリセットボタン(RESET) エラーが発生したときのエラーを解除するボタンです(MANUAL 操作の場合)。 エラーリセットボタン(RESET)を押してもエラーが解除されない場合は、エラー要因が残っています。エラー 要因を取り除いた後、再度、エラーリセットボタン(RESET)を押してエラーを解除してください。 エラーコードによってはエラー解除ができない場合があります。
- ㉔ エラー LED(ERROR) コントローラ、モータの内部に異常がある場合や警告状態で連続使用した場合に点灯します。 このとき、回転中のモータは緊急停止し表示器にエラーコードが表示されます。
- ㉕ 警告 LED(WARNING)

コントローラ、モータ、冷却用エアーの動作状態や使用状態を監視し、連続的に使用できない状態やモータの 起動条件が整っていないときに点滅します。このとき表示器に警告コードと実回転速度(または設定回転速度) を交互に表示します。

㉖ 回転中 LED(RUN) モータが起動信号により回転しているときに点灯します。

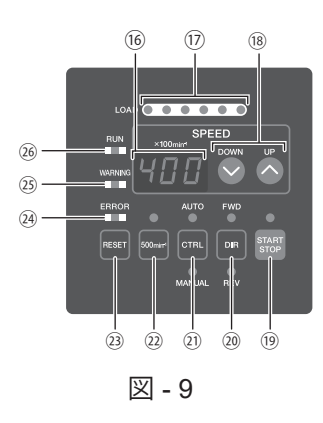

# **10. ブラケットおよびゴム足の取付方法**

# **10 - 1 ブラケットの取付方法**

注 意 ・コントローラの転落や落下の可能性がある場合は、安全のため必ず付属のブラケットを使用して固定してく ださい。 ・ブラケットの取り付けに使用する取付ねじ以外のねじを絶対にゆるめないでください。

・ブラケットは 4 個付属しています。

・ブラケットを固定する取付ねじはコントローラ側面に各 4 個、底面に 8 個、合計 16 個取り付いています(図 - 10)。 ・ブラケットはコントローラの底面で固定する方法(図 - 11、12)とコントローラの側面で固定する方法(図 - 13、

14)の 2 通りの取り付けが可能です。

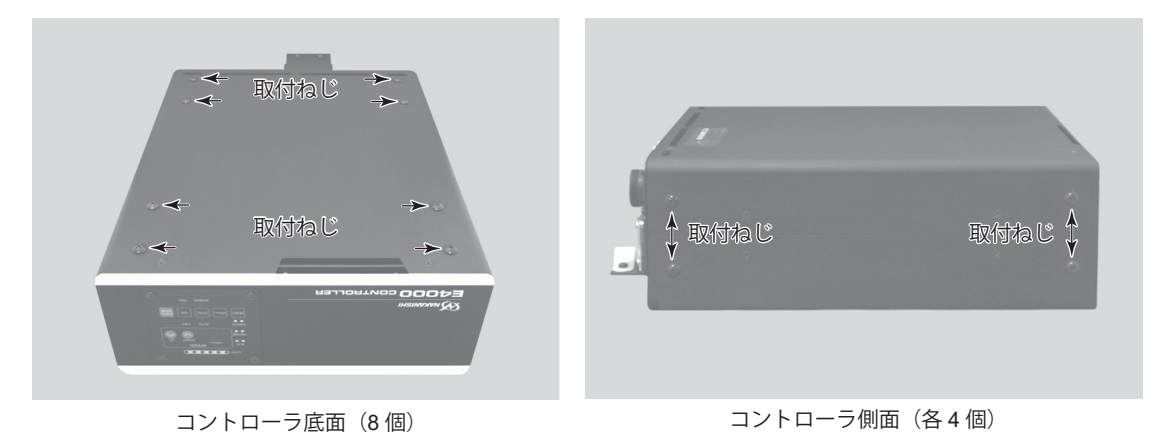

図 - 10

- (1)底面で固定する場合
	- (1) コントローラの底面から取付ねじ8個(図 10)を取り外します。
	- ② 取り外した取付ねじ 8 個を使用してコントローラ底面にブラケット 4 個を取り付けます(図 11)。
	- ③ ブラケットの切り溝部を取付ねじ 8 個(お客様ご用意品)を使用して機械等に取り付け、コントローラを 設置します (図 - 12)。

※機械に設置する際の取付ねじはお客様でご用意ください。

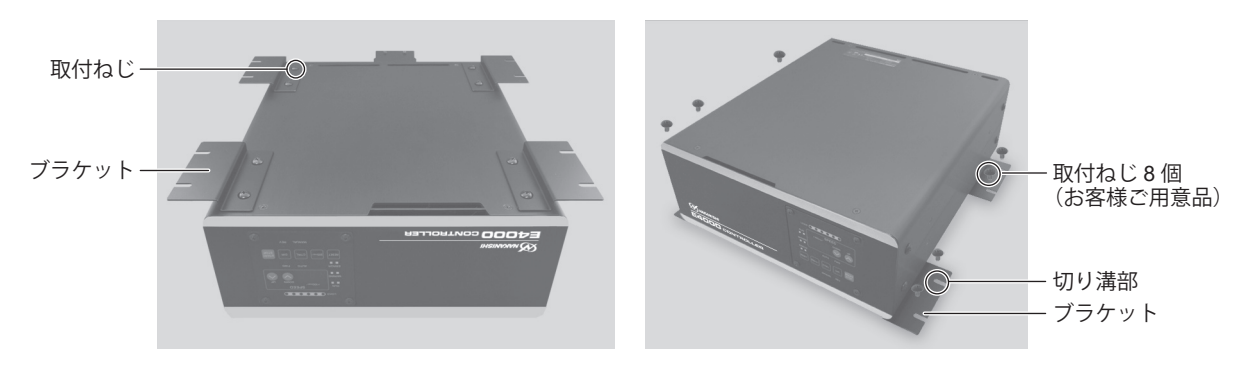

图 - 11 2

#### (2)側面で固定する場合

- ① ブラケットを取り付けたいコントローラの側面から取付ねじ4個(図 10)を取り外します。
- ② 取り外した取付ねじ 4 個を使用してコントローラ側面にブラケット 2 個を取り付けます(図 13)。
- ③ ブラケットの切り溝部と取付ねじ 4 個(お客様ご用意品)を使用して機械等に取り付け、コントローラを設 置します (図 - 14)。

※機械に設置する際の取付ねじはお客様でご用意ください。

④ コントローラを縦置きで設置した場合、操作パネルは、位置を 90°回転させて使用することが可能です。 その場合は、取付ねじ 4 個を取り外し、操作パネルの位置を変更した後に、再度、取り外した取付ねじ 4 個を使用して固定します。

△ 注 意 -操作パネルの位置を変更する場合は、必ず供給電源を **OFF** にしてください。感電、動作不良、製品破損の おそれがあります。

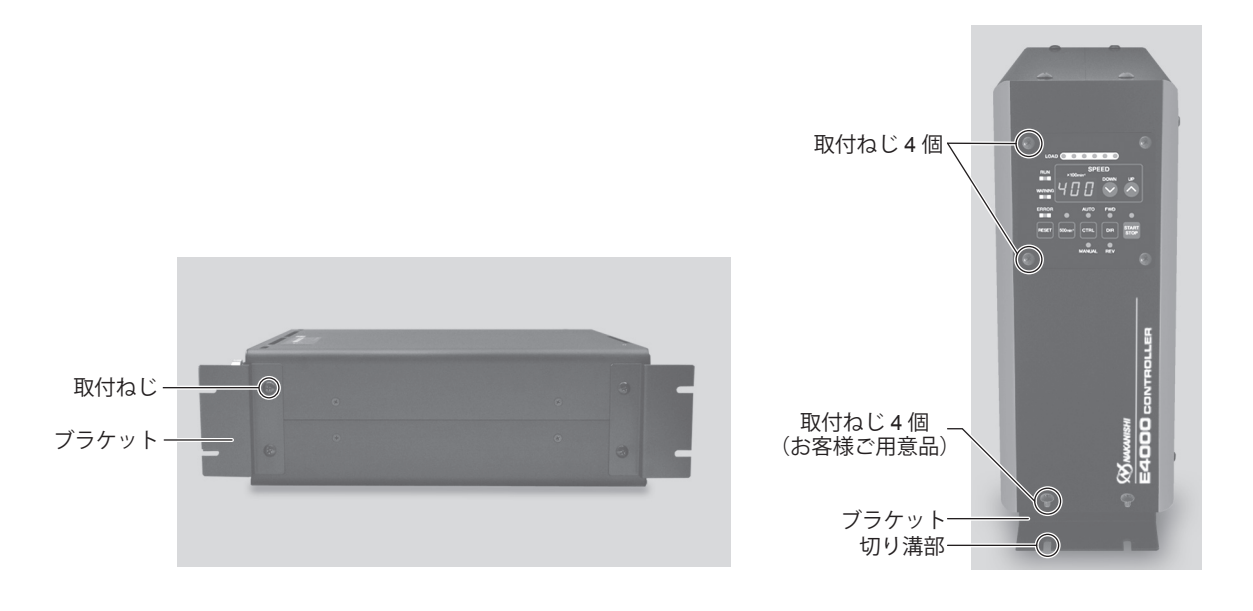

図 - 13 20 20 20 20 20 214 操作パネル縦位置

#### **10 - 2 ゴム足の取付方法**

コントローラを縦置きにする場合は、図 - 15 ようにゴム足を貼り付けます。

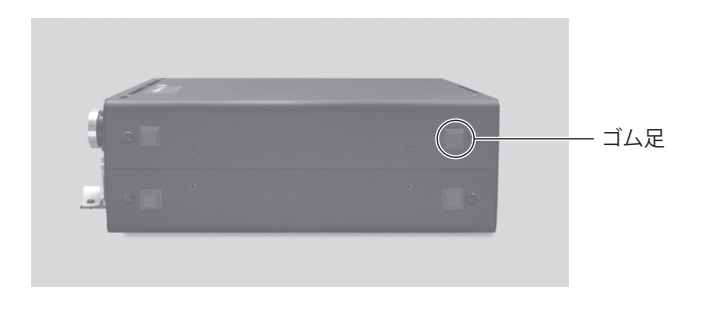

図 - 15

# **11. 電源コードの接続方法**

# 危 険

- ・配線する前に、必ず供給電源を遮断してから接続してください。電源が供給された状態で接続すると感電に より、死亡または重傷につながる危険があります。
- ・電源コードを接続した後は、感電防止、防塵、安全のため、保護カバー **A** および保護カバー **B** をコントローラ に取り付けてください。取り付けずに使用した場合、感電により、死亡または重傷につながる危険があります。

# 警 告

- ・電源コードは必ず付属の電源コードを使用してください。仕様に合わないコードを使用するとコードのオー バーヒートにより火災のおそれがあります。
- ・配線の順番を間違えると、コントローラが破損します。
- ・電源コードのアース線は、必ずアースに接続してください。感電、動作不良の原因になります。
- ・**AC** 電源入力端子台の端子ねじは、確実に固定してください。端子ねじがゆるむと接続部がオーバーヒート して火災やコントローラ破損の原因になります。
- (1)保護カバー A、保護カバー B および固定バンド を固定しているねじをゆるめ、保護カバー A、保護カバー B および固定バンド をコントローラ背面から取り外します。
- (2)電源コード(付属品)の片方に丸型端子が付いています。AC 電源入力端子台の端子ねじを取り外します。 端子ねじを使用して丸型端子を AC 電源入力端子台へ確実に接続します(表 - 3、図 - 16 参照)。
- (3)接続後、端子ねじにゆるみがないことを確認します。
- (4)取り外した取付ねじを使用して AC 電源入力端子台に保護カバー A、B を取り付けます。
- (5)電源コードを固定バンドで固定します。

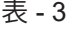

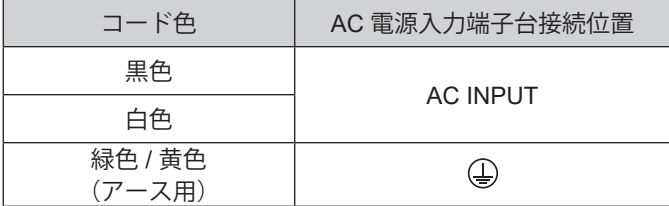

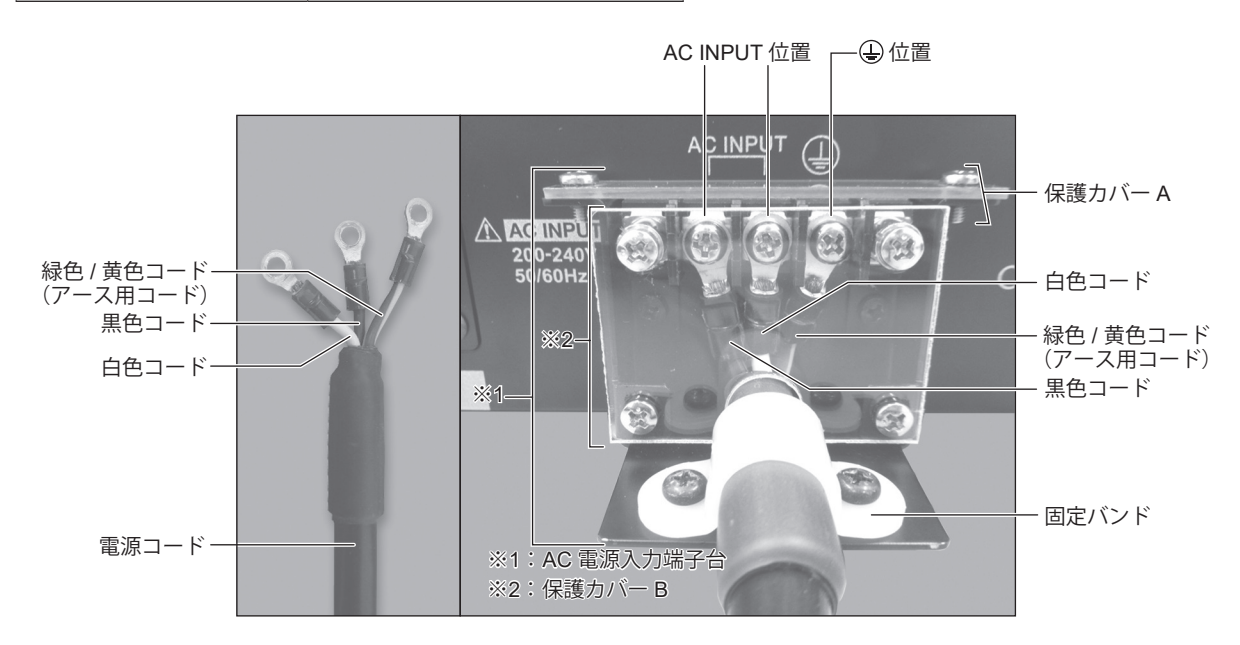

# **12. モータコードの接続方法**

# - < 注 意 -・モータコードプラグ(動力線、信号線)を接続するときは、必ず電源スイッチ を **OFF** にしてから接続して ください。電源スイッチが **ON** の状態でモータコードプラグを接続すると、製品破損の原因になります。 ・モータコードプラグ(動力線、信号線)を接続しないときは、モータコードプラグ(動力線、信号線)に油 や汚れが付着しないように保護キャップ等(モータコードのみ保護キャップが付属しております。)で保護し てください。 ・配線後のモータコード(動力線、信号線)が極端に曲がることがないように注意してください。

- (1)モータコードプラグ(動力線)の位置決めピンを上にしてコントローラ背面の MOTOR A コネクタの位置決め 溝にまっすぐに挿入します。モータコードプラグ(動力線)の固定リングを右へ回してしっかりと固定します  $(\boxtimes -17, 19)$
- (2)モータコードプラグ(信号線)の位置決めピンを上にしてコントローラ背面の MOTOR B コネクタ位置決め 溝にまっすぐに挿入します。モータコードプラグ(信号線)の固定リングを右へ回してしっかりと固定します  $(\boxtimes - 18, 19)$

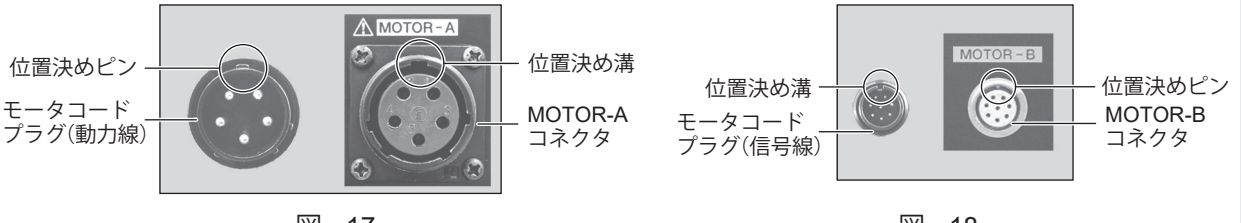

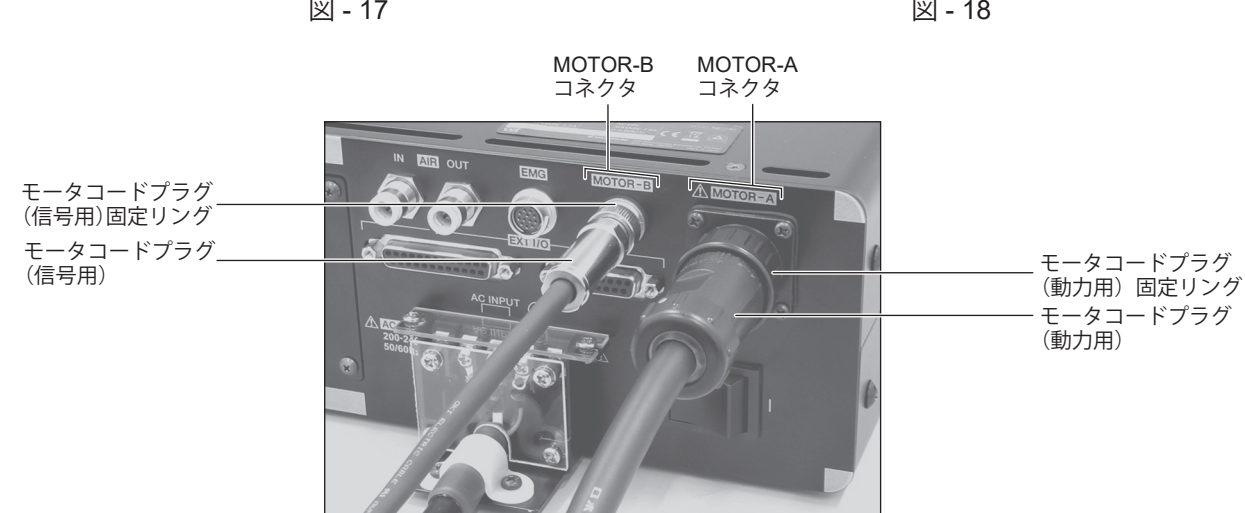

図 - 19

**13. エアーホースの接続方法**

# - < 注 意 -弊社のエアーラインキットを使用しない場合は、必ず、エアフィルタを使用したクリーンなドライエアーを供 給してください。

- (1)別売のエアーラインキットに接続したφ6mm フィルタ付エアーホース(付属品)をコントローラ背面のエアー 入力ジョイントに挿し込みます。
- (2)φ6mm エアーホース(モータ冷却用:モータコードに付属)をモータ後部のエアージョイントに挿し込みます。
- (3)φ6mm エアーホース(モータ冷却用:モータコード付属品)の反対側をコントローラ背面のエアー出力ジョ イントに挿し込みます。
- (4)エアー圧力をエアーラインキットのレギュレータで 0.2 0.35MPa になるように調整します。

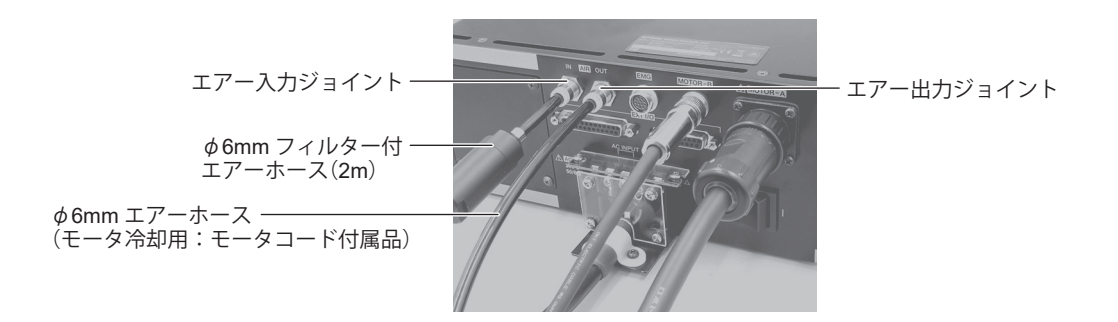

図 - 20

注 意

- ・エアー入力ジョイントに供給するエアー圧力は、**0.2 0.35MPa** に調整してください。エアー圧力が不足 しているとモータスピンドルは回転しません。
	- モータスピンドルを連続使用する場合は、エアー圧力を **0.35MPa** に設定してください。
- ・冷却エアーは、エアーパージとしてスピンドルの防塵をかねています。電源スイッチを **OFF** にしても冷 却エアーは止まりませんので、エアーパージとしての効果を持続できます。
- ・ホース配管の際、極端な曲げやつぶれ等、無理な力がホースに加わらないようにしてください。無理な力 が加わるとモータスピンドルの冷却を妨げ、モータスピンドルを著しく劣化させてしまい故障の原因にな ります。
- ・過大なエアー圧力を供給しないでください。コントローラ内部のエアー検出センサが破損するおそれがあ ります。
- ・コントローラのエアー圧力検出機能は入力側のみの検出になります。コントローラの出力側でエアーホース がつぶれる等、モータスピンドルにエアー圧力が供給されない状態での検出はできません。

# **14. 操作パネルの入れ替え方法**

- < 警 告 -

# 操作パネルの位置を変更する場合は、必ず供給電源を **OFF** にしてください。感電、動作不良、製品破損のお それがあります。

操作パネルの位置をコントローラの正面から背面に変更することができます。

(1)操作パネル を固定している取付ねじ4個を取り外し、 操作パネル部を手前に取り出します(図 - 21)。 操作パネル 裏面のコネクタを外し、操作パネル部を 取り外します (図 - 21)。

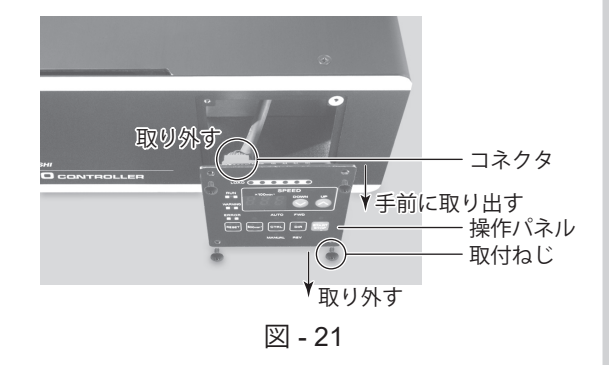

(2) 取付ねじ(4個)を取り外してコントローラ背面か らプレートを取り外します (図 - 22)。

(3)コントローラ内部にあるコネクタと操作パネルの 裏面のコネクタを接続します(図 - 23)。

(4)取り外した取付ねじ 4 個を使用して操作パネルを コントローラ背面に取り付けます (図 - 23)。

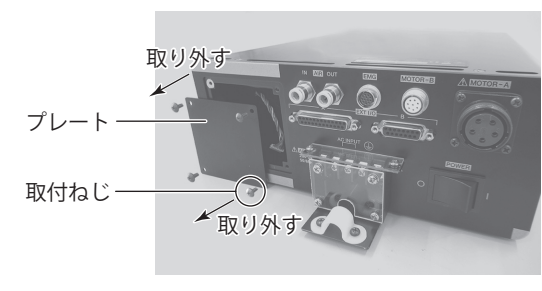

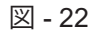

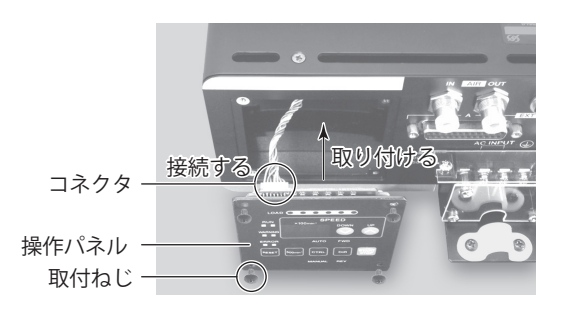

図 - 23

- 取付ねじ プレート 取り付ける
	- 図 24

(5)取り外した取付ねじ(4 個)を使用してプレートを コントローラ正面に取り付けます(図 - 24)。

# **15. 操作方法**

#### **15 - 1 制御モード(MANUAL / AUTO)の選択(図 - 25 ㉑ コントロールボタン(CTRL)で選択します。)**

- (1)「モータの起動 / 停止」、「回転方向」、「回転速度」等を操作パネルのボタ ンで操作するか、外部機器からの信号(外部入出力コネクタ A )で操作す るかをコントロール(制御切替)ボタン(CTRL)で選択します。
- (2) 操作パネルのボタンで操作する場合は、コントロールボタン (CTRL) を 押して MANUAL を選択します。
- (3) 外部機器からの信号で操作する場合は、コントロールボタン (CTRL) を 押して AUTO を選択します。

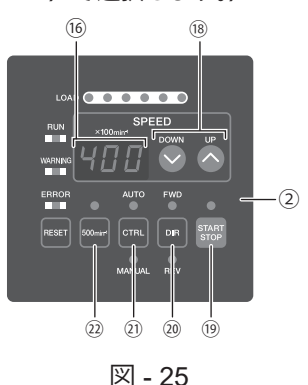

#### **15 - 2 起動 / 停止(START / STOP)・回転方向(FWD / REV)・回転速度(SPEED)の設定**

#### **15 - 2 - 1 制御モードが MANUAL のとき**

(1)回転方向の設定(図 - 25 ⑳ 回転方向設定ボタン(DIR)で設定します。) 回転方向設定ボタン(DIR)を押します。 右回転(正回転)で使用する場合:FWD. を選択します。 左回転(逆回転)で使用する場合:REV. を選択します。 工具の先端方向から見て反時計方向が右回転(FWD.)になります。 (2) 芯出し作業 (図 - 25 22 芯出しボタン (500min<sup>-1</sup>) で設定します。)

注 意 芯出し作業(**500min-1**)は、芯出し作業専用の機能ですので切削作業には使用しないでください。

芯出し作業をおこなう場合、芯出しボタン(500min-1)を押します。回転速度が 500min-1 に設定されます。 (3) モータの起動 / 停止 (図 - 25 ⑩ スタート / ストップボタン (START / STOP) で起動 / 停止します。)

- スタート / ストップボタン(START / STOP)を押すと START / STOP の LED が点灯してモータが回転します。 再度スタート / ストップボタン (START / STOP) を押すとモータが停止します。
- (4) 回転速度の設定(図 25 ⑱ 回転速度設定ボタン(SPEED ●、 ●)で設定します。) 回転速度設定ボタン (SPEED ◎、◎) を押して回転速度を設定します。 回転速度の設定範囲 10,000min-1 仕様のモータスピンドル:1,000 - 10,000min-1 20,000min-1 仕様のモータ、モータスピンドル:1,000 - 20,000min-1 40,000min-1 仕様のモータ、モータスピンドル:1,000 - 40,000min-1 回転速度の設定値は表示器に 3 桁のデジタルで表示され、単位は 100min-1 です。20,000min-1 は 200 と表示 されます。

#### **15 - 2 - 2 制御モードが AUTO のとき**

外部入出力コネクタ A より信号を入力します。

- (1)回転方向設定(端子 No. 2 : DIR\_IN)で設定します。右回転(正回転)のときは OFF(開)、左回転(逆回転) のときは ON (閉) にします。設定時は、操作パネルの FWD. または REV. の LED が点灯します。 工具の先端方向から見て反時計方向が右回転(FWD.)になります。
- (2)芯出し作業

注 意

芯出し作業(**500min-1**)は、芯出し作業専用の機能ですので切削作業には使用しないでください。

芯出し作業をおこなう場合は、回転速度 500min<sup>-1</sup>(端子 No. 16:500min<sup>-1</sup>)で設定します。500min<sup>-1</sup> で回転させ、 芯出し作業をおこなうときは、ON(閉)にします。

(3)モータの起動 / 停止 回転指令(端子 No. 14:START)で設定します。 モータスピンドルが起動するときは ON (閉)にします。起動時は、操作パネルの START の LED が点灯して 回転します。 (4)回転速度の設定 設定回転速度の範囲は、1,000 - 40,000min-1 です。最高回転速度はモータの種類により異なります。 また、パラメータ $\mathbb{P}$ コを設定すると、図 - 25 ⑱ 回転速度設定ボタン (SPFFD Q、 Q) で速度設定が可能に なります。詳細については、P41 「18 - 4 2 (P2) 制御モードが AUTO の状態での回転速度設定」をご参照く ださい。 回転速度の設定範囲 10,000min-1 仕様のモータスピンドル:1,000 - 10,000min-1 20,000min-1 仕様のモータ、モータスピンドル:1,000 - 20,000min-1 40,000min-1 仕様のモータ、モータスピンドル:1,000 - 40,000min-1 回転速度の設定は次の 3 通りです。工場出荷時はアナログ信号での設定になっています。 ① アナログ信号での設定 速度指令電圧(端子 No. 23:VR)で設定します。 速度指令電圧の詳細については、P27「16 - 1 (3) 4 回転速度指令回路」をご参照ください。 ② パルス信号での設定 (P42「18 - 4 5) F5 外部速度設定信号の選択」の設定が必要です。) 速度設定用カウントパルス (端子 No. 3: CNT\_IN) と速度設定用アップ / ダウン (端子 No. 15: UD\_IN) で設定します。 カウントパルス信号は 1 パルスで 100min-1 変速します。信号の立ち上がりエッジでカウントされます。 速度設定用アップ / ダウン(端子 No. 15:UD\_IN)が ON(閉)で増速、OFF(開)で減速になります。 ③ 速度ポイント信号での設定

(P42「18 - 4 5 F5」外部速度設定信号の選択」の設定が必要です。) 速度ポイント選択 0(端子 No. 17:SEL0)と速度ポイント選択 1(端子 No. 5:SEL1)との組み合わ せで速度ポイント □□ ~ □□ を選択して回転速度を設定します。表 - 4 の組み合わせで速度ポイント □□ ~ □4 を選択します。

表 - 4

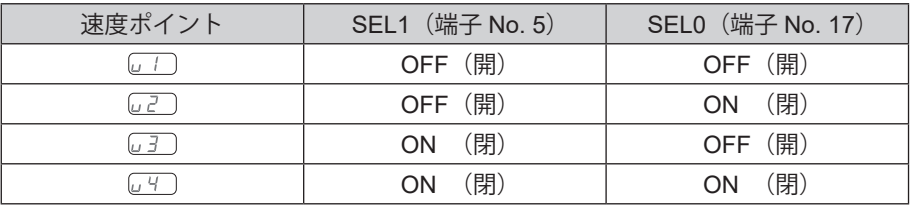

(5) エラーの解除 (端子 No. 4: RESET) でエラーの解除をします。 信号を ON (閉) にした後、OFF (開) にすることでエラーの解除をします。 エラーの内容によってはエラーの解除ができない場合があります。 詳細については P34 「17 - 3 エラーの解除」をご参照ください。

# **16. 外部入出力コネクタ**

# **16 - 1 外部入出力コネクタ A**

(1)外部入出力コネクタA 信号詳細

# - <u>∧</u>、危 険 --

- 外部入出力コネクタ **A** に **SELV**(安全超低電圧)回路以外の回路を接続しないでください。 コントローラの故障の原因になります。
- 入力回路および出力回路に規定以上の電圧、電流を加えないでください。 また、出力回路には必ず負荷(抵抗器)を接続して規定以上の電流が流れないようにしてください。規定以 上の電流が流れますとコントローラの故障の原因になります。

# - < 注 意 ―

外部入出力コネクタ **A** の端子 **No. 9**、**No. 22** は使用しないでください。使用するとコントローラ破損の原因 になります。

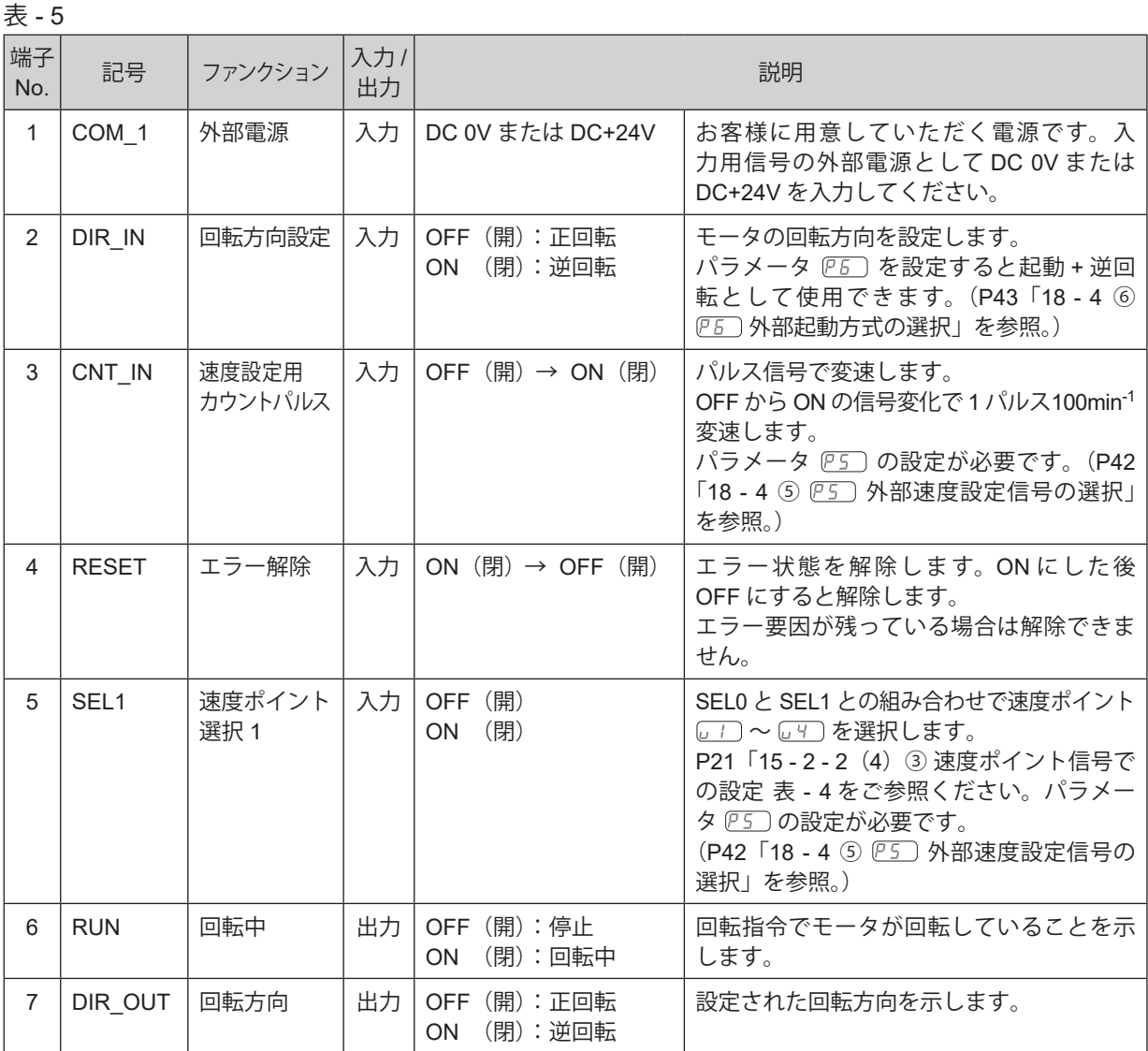

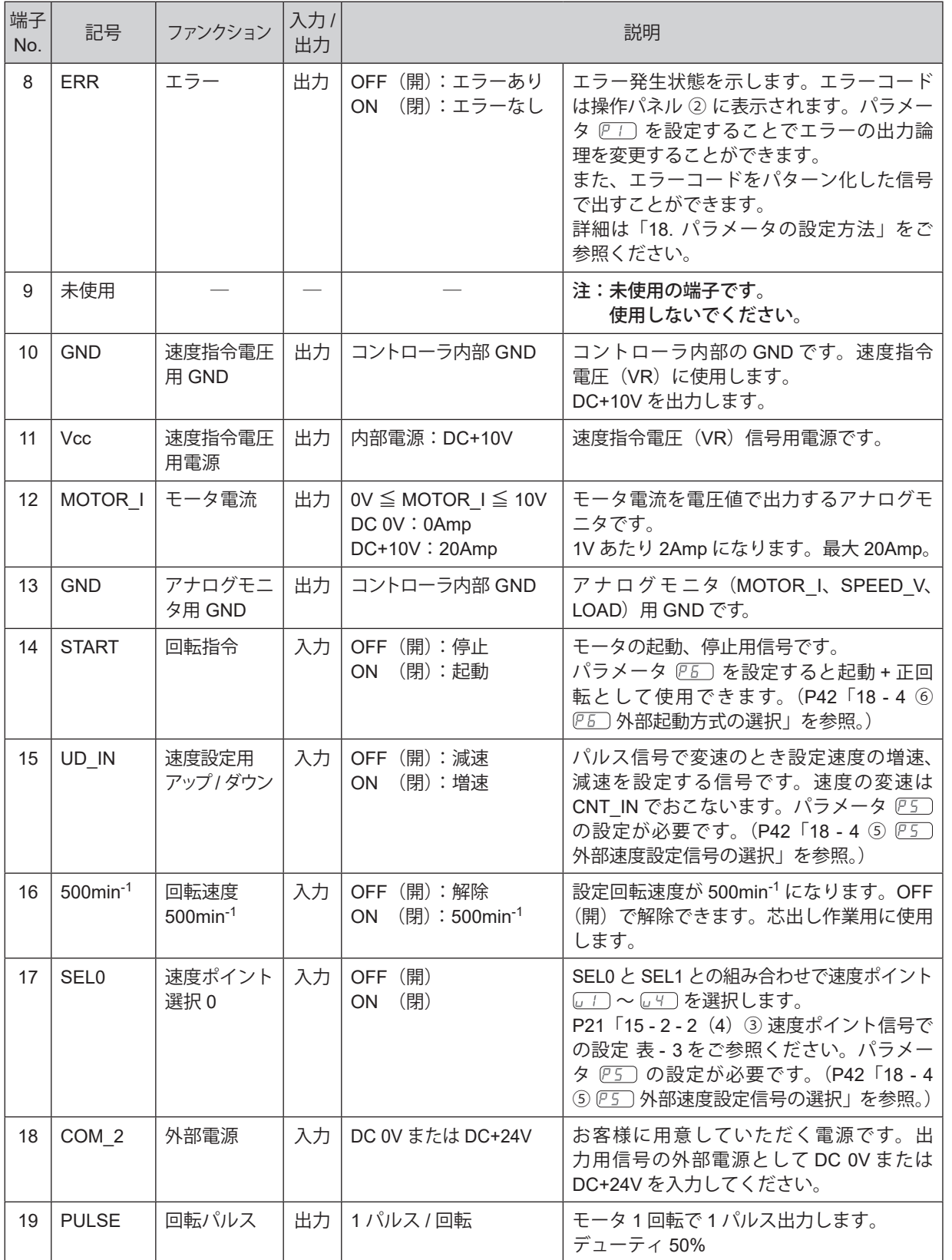

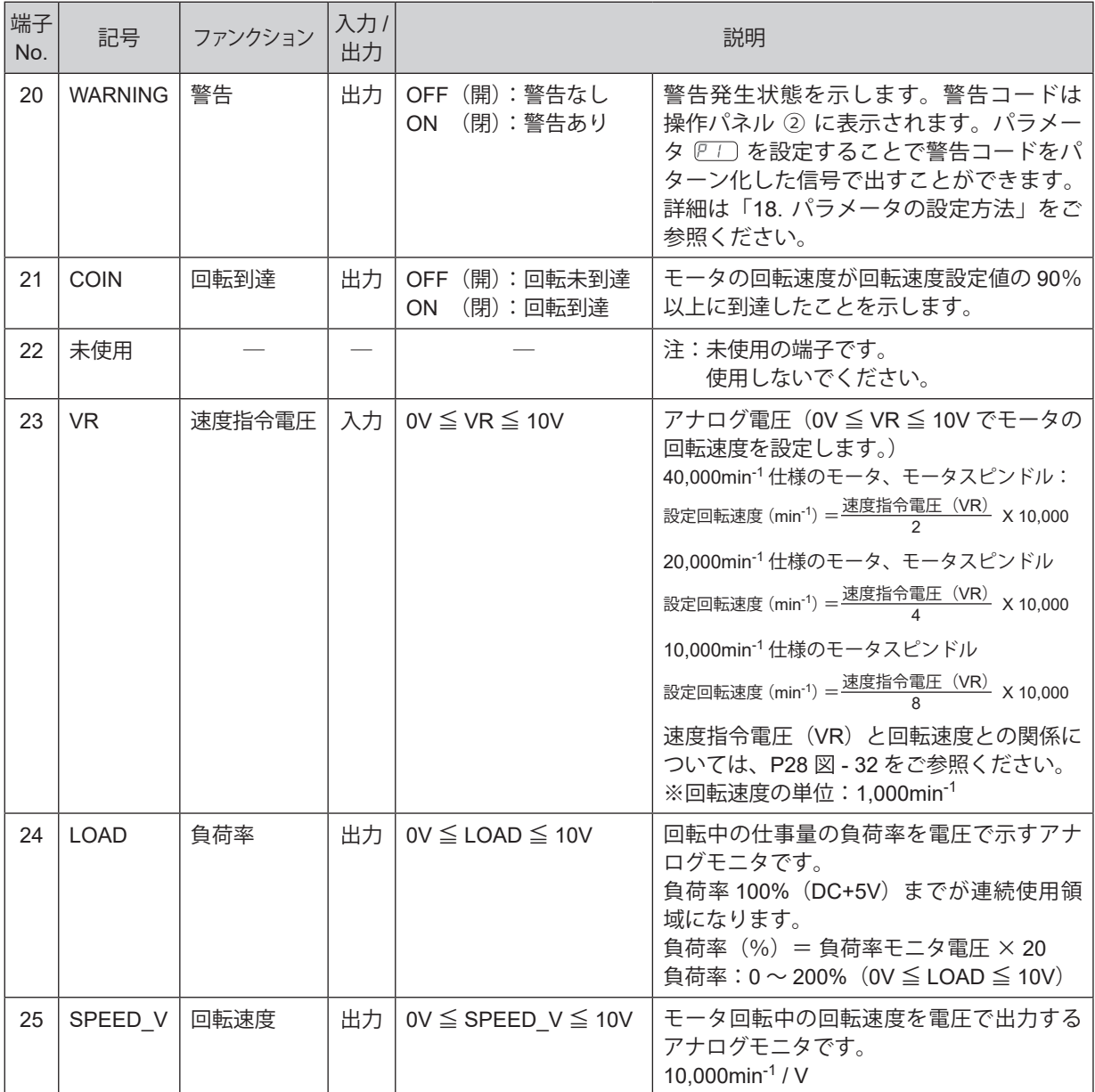

#### (2)外部入出力図

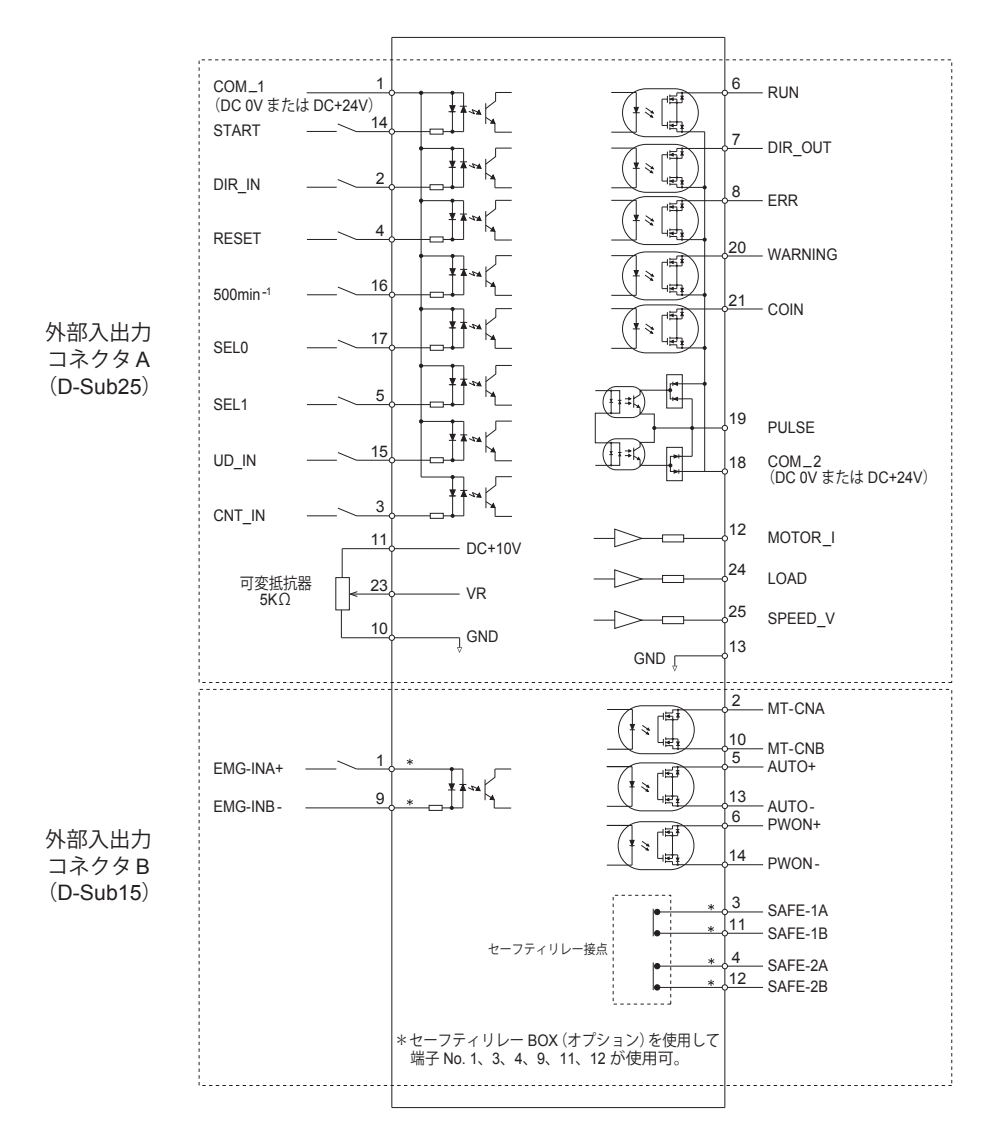

図 - 26

#### (3)外部入出力回路

① 入力回路

注 意

入力信号は「回転指令 (START)」、「回転方向設定 (DIR IN)」、「回転速度 (500min<sup>-1</sup>)」、「エラー解除 (RESET)」、「速度設定用カウントパルス(CNT\_IN)」、「速度設定用アップ / ダウン(UD\_IN)」、「速度 ポイント選択 0(SEL0)」、「速度ポイント選択 1(SEL1)」の 8 種類があり、DC+24V 電源を使用して 入力回路を構成してください。 図 - 27 を参考にして接続してください。なお、DC+24V 電源はお客様でご用意ください。

使用電源は DC+24V ± 10%、100mA 以上の電源を使用してください。

**DC+24V** 以上の電源を使用すると故障の原因になります。

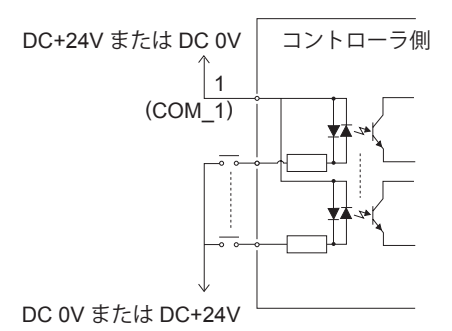

図 - 27

② 出力回路Ⅰ

出力信号は、「回転中(RUN)」、「回転方向(DIR-OUT)」、「 エラー(ERR)」、「警告(WARNING)」 「回転到達(COIN)」の 5 種類があり、フォト MOS リレで構成され出力電流は両方向(シンク、ソース) に流せます。 電圧、電流の仕様はそれぞれ以下の通りです。 印加電圧(V)≦ DC+30V 通電電流 (Ip) ≤ 100mA 接続に関しては、図 - 28 を参考にしてください。

# △注 意一 必ず負荷を挿入し、通電電流が **100mA** 以下になるようにしてください。

なお、出力回路の電圧は別途にお客様で用意する必要があります。入力回路と同一の DC +24V 電源を使 用することをお勧めします。

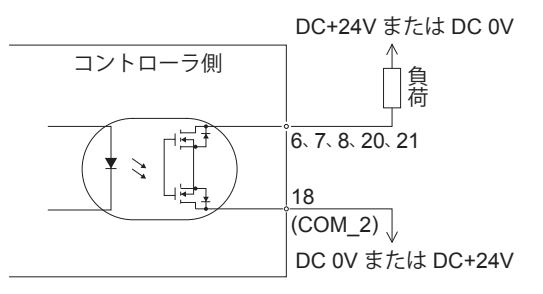

③ 出力回路Ⅱ 回転パルス (PULSE) の出力信号は図 - 29 になります。出力電流は両方向(シンク、ソース)に流せます。 電圧、電流の仕様はそれぞれ以下の通りです。 印加電圧(V)≦ DC+30V 通電電流 (Ip)  $≤$  50mA

# - 个注 意-必ず負荷を挿入し、通電電流が **50mA** 以下になるようにしてください。

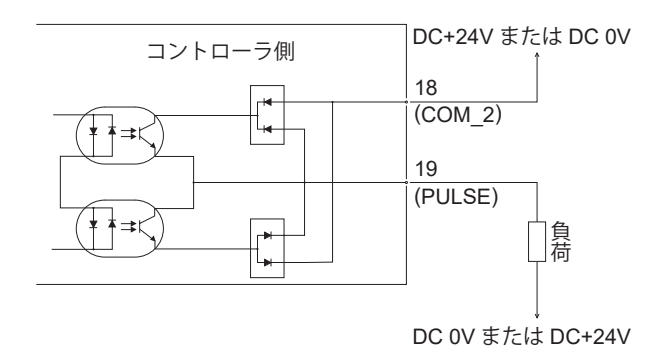

図 - 29

④ 回転速度指令回路

速度指令電圧(VR)にアナログ電圧を印加して、回転速度を設定します。 接続に関しては図 - 30、31 を参考にしてください。また、速度指令電圧(VR)と回転速度の関係は図 - 32 を参考にしてください。

# • 个注意 -図 **- 31** で速度指令電圧を印加する場合は、**DC+10V** を超える入力をしないでください。コントローラ破損の 原因になります。

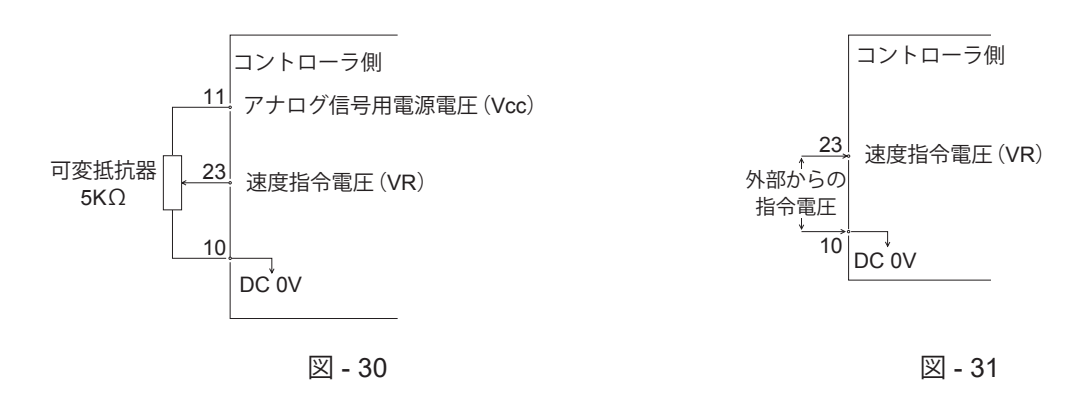

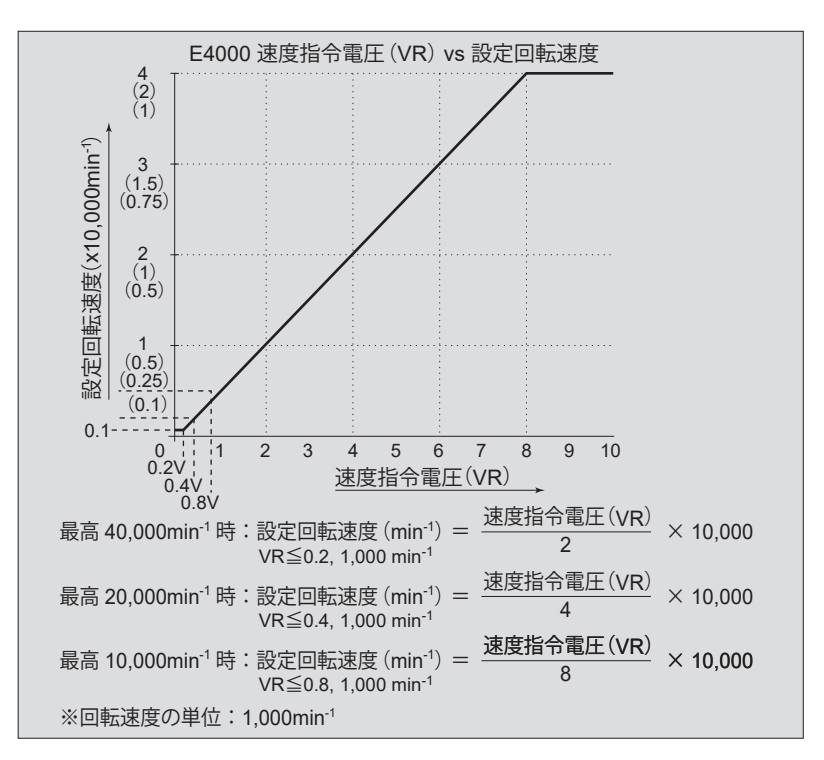

図 - 32

⑤ アナログモニタ回路

アナログモニタ信号として「モータ電流(MOTOR\_I)」、「負荷率(LOAD)」、「回転速度(SPEED\_V)」 の 3 種類があります。

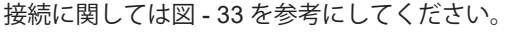

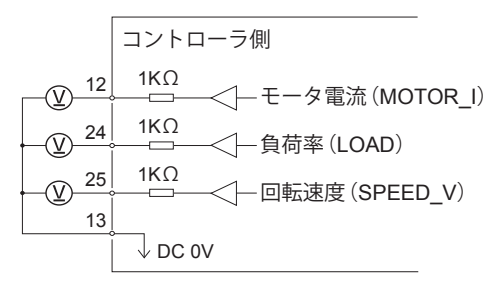

図 - 33

# **16 - 2 外部入出力コネクタ B**

(1)外部入出力コネクタ B 信号詳細

# 警 告

・外部入出力コネクタ **B** に **SELV**(安全超低電圧)回路以外の回路を接続しないでください。コントローラの 故障の原因になります。

・入力回路および出力回路に規定以上の電圧、電流を加えないでください。 また、出力回路には必ず負荷(抵抗器)を接続して規定以上の電流が流れないようにしてください。規定以 上の電流が流れますとコントローラの故障の原因になります。

# 注 意

外部入出力コネクタ **B** の端子 **No. 7**、**No. 8**、**No. 15** は使用しないでください。使用するとコントローラ破 損の原因になります。

表 - 6

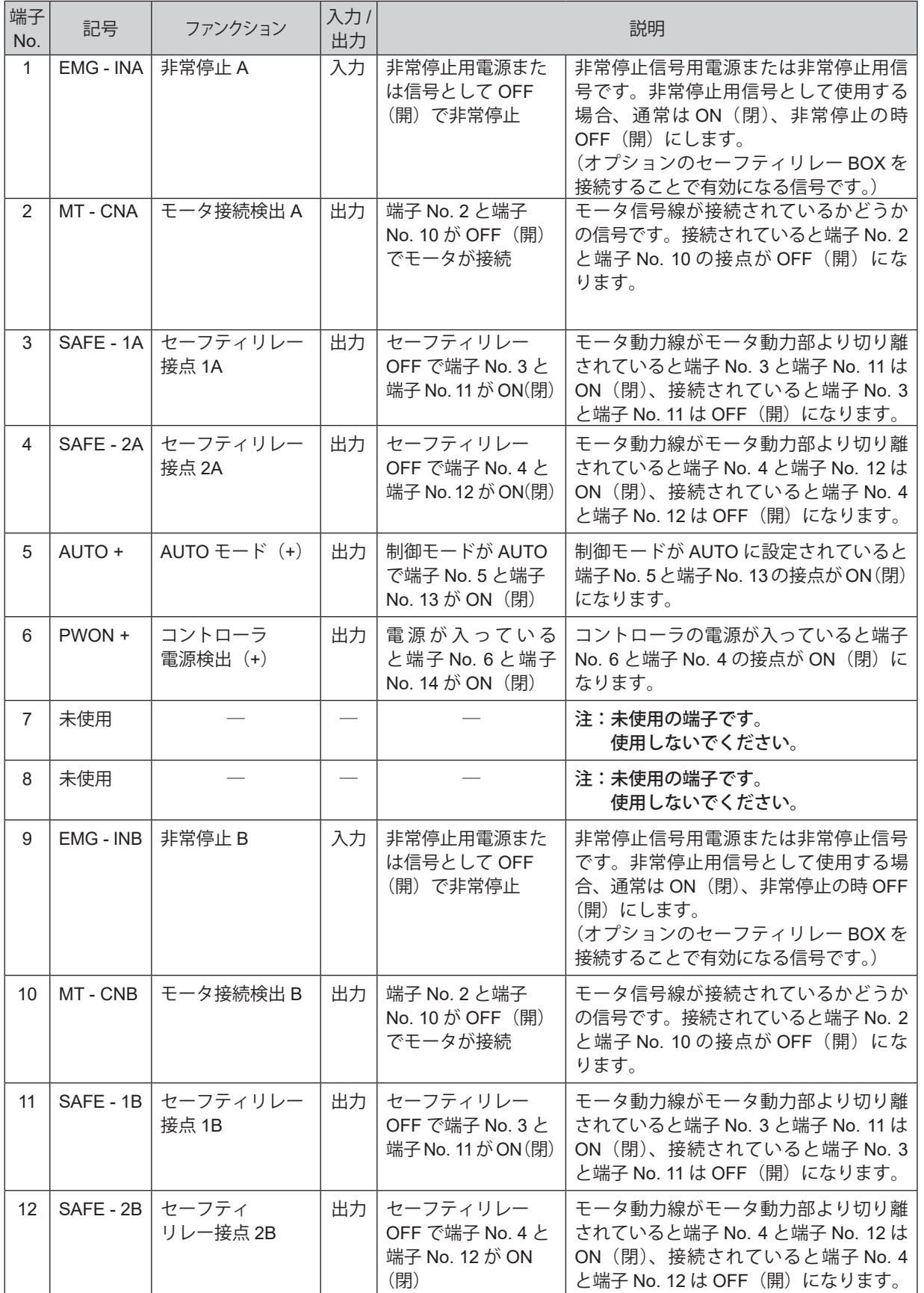

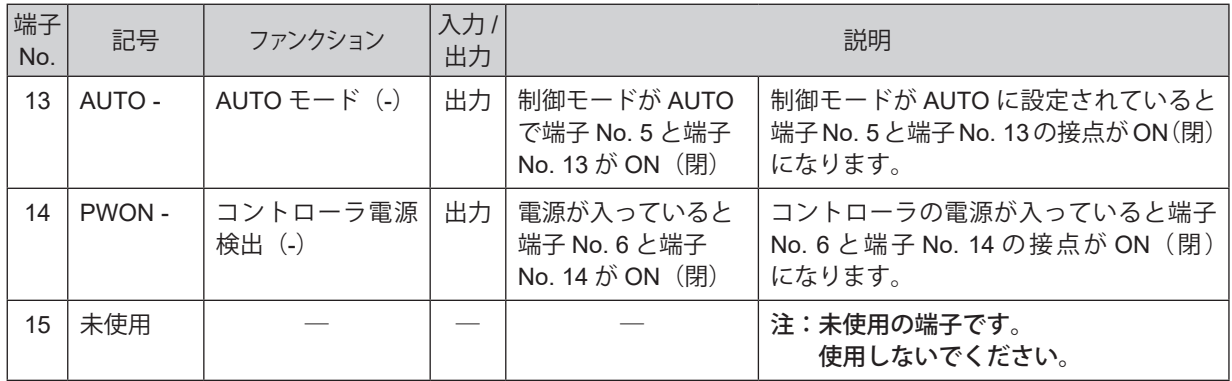

#### (2)外部入出力回路

① 出力回路

出力信号は「モータ接続検出(MT - CN)」、「AUTO モード(AUTO)」、「コントローラ電源検出(PWON)」 の3種類があり、フォト MOS リレで構成され出力電流は両方向(シンク、ソース)に流せます。電圧、 電流の仕様はそれぞれ以下の通りです。

印加電圧(V)≦ DC+30V

通電電流 $(p)$  ≤ 100mA

図 - 34 を参考にして接続してください。なお、出力回路については別途電源 (DC+24V) が必要です。

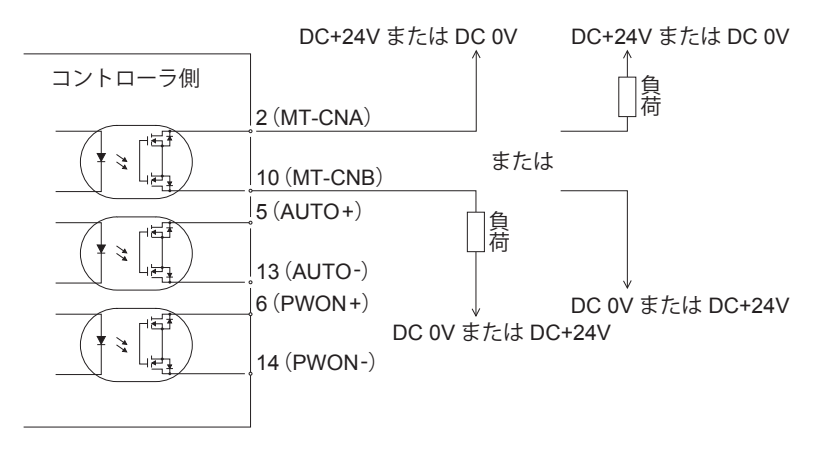

図 - 34

② 非常停止入力回路

非常停止(EMG - IN)の信号は、DC+24V 電源を使用して入力回路を構成してください。接続に関し ては図 - 35 を参考にしてください。なお、電源はお客様で用意してください。使用電源は DC+24V ± 10%、50mA 以上の電源を使用してください。

通常時は外部接点を ON (閉) にして、非常停止時に OFF (開) にしてください。非常停止 (EMG - IN) の信号が OFF(開)になると、モータ電力ラインがリレー接点で OFF になり、モータ電力ラインが確実 に開放され、モータは強制停止します。

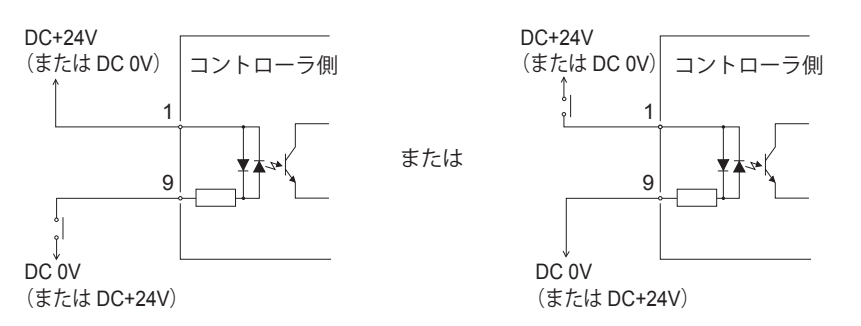

図 - 35

- ③ セーフティリレー接点出力
	- 非常停止 (EMG IN) の信号が ON の状態では、接点出力 (SAFE 1A と SAFE 1B、SAFE 2A と SAFE - 2B)は OFF(開)に、非常停止(EMG - IN)の信号が OFF の状態では ON(閉)になります。
	- · 非常停止 (EMG IN) の信号が OFF になると、モータ電力ラインがリレー接点で OFF(開)になり、モータ 電力ラインが確実に開放され、モータは強制停止します。 接点出力 (SAFE - 1A と SAFE - 1B、SAFE - 2A と SAFE - 2B) の電圧、電流の仕様は以下の通りです。 印加電圧 ≦ DC+30V 通電電流 ≦ 2A 回路構成は図 - 36 を参照してください。

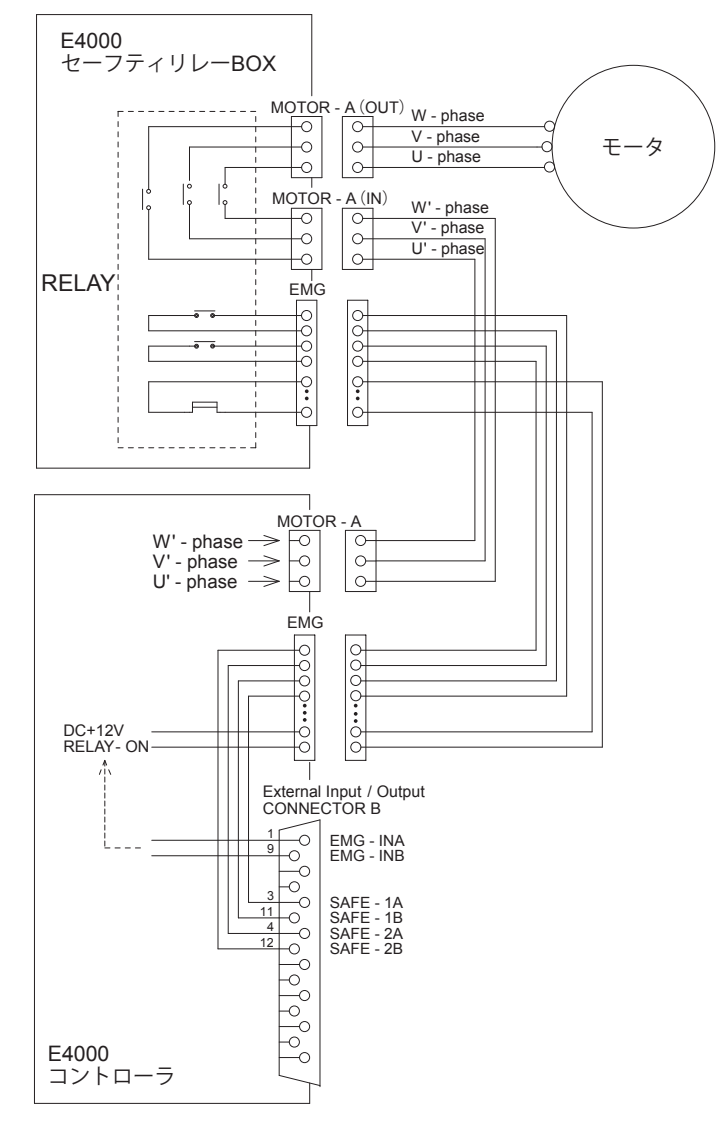

日本語

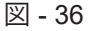

- \* セーフティリレーについて セーフティリレーは異常電流や短絡電流などでa接点(常開接点)が溶着してもb接点(常開接点)は 強制ガイド機構により、コイルが無励磁状態で 0.5mm 以上の接点間隔を保持します。 a 接点(常開接点): モータ電力ラインに使用。 b 接点(常閉接点):接点出力に使用。
- \* セーフティリレー接点出力を使用した機械の安全について
	- ・産業機械等の可動ガードの開放に連動した非常停止信号を入力すれば、セーフティリレーが作動して モータ電力ラインを確実に開放します。
	- ・b 接点の接点出力(SAFF 1A と SAFF 1B、 SAFF 2A と SAFF 2B)は、モータ雷力ラインの開放 の検出に利用でき、a 接点(電力ライン)が溶着しても接点出力は強制ガイド機構により確実に OFF (開) を保持します。そのため産業機械等のロック機構付き可動ガード開放用の信号などに利用できます。

#### **16 - 3 外部入出力コネクタの仕様**

# - < 注 意 一 ・ノイズによる誤動作を防ぐため、配線の長さは極力短くしてパワーラインと離して配線してください。 ・外部入出力コネクタに使用する電線はシールド付きを使用してください。

### - 八 注 意 -

・シールド被覆線は外部入出力コネクタに取り付け、シールド被覆線がコントローラ本体に接続されるように してください。(シールド被覆線が接地されます。) もう一端のシールド被覆線は外部機器に接続しないでください。

- (1)外部入出力コネクタ A 適用プラグ品番: XM2A-2501 オムロン社製(または同等品) 適用フード品番:XM2S-2511 オムロン社製(または同等品)
- (2)外部入出力コネクタ B 適用プラグ品番:XM2A-1501 オムロン社製(または同等品) 適用フード品番:XM2S-1511 オムロン社製(または同等品)
	- ・適用プラグ、フードはお客様でご用意ください。
	- ・シールドはフードに接続してください。
	- ・取付ねじは、M2.6 を使用しています。必ず取付ねじでコネクタを固定してください。

#### **16 - 4 外部入出力コネクタ A ③・B ④ のピン配列図(コントローラ側)**

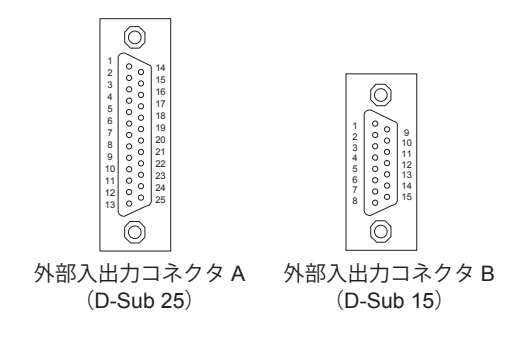

図 - 37

# **17. 保護機能**

**17 - 1 警告検出**

- < 注 意 -

警告 **LED**(**WARNING**)が点滅した場合は、必ず警告コードを確認して対応してください。

コントローラ、モータスピンドルの動作、冷却用エアーの状態を監視して、表 - 7 の警告内容の状態が継続すると エラーになる、またはこの状態からモータを起動させようとするとエラーになることを事前に知らせます。 警告状態になると以下の動作がおこなわれます。

(1)警告 LED(WARNING)が点滅する。

(2)表示器に表 - 7 の警告コードを表示します。

(3)外部入出力コネクタの「端子 No. 20:WARNING」に警告信号を出力します。

表 - 7

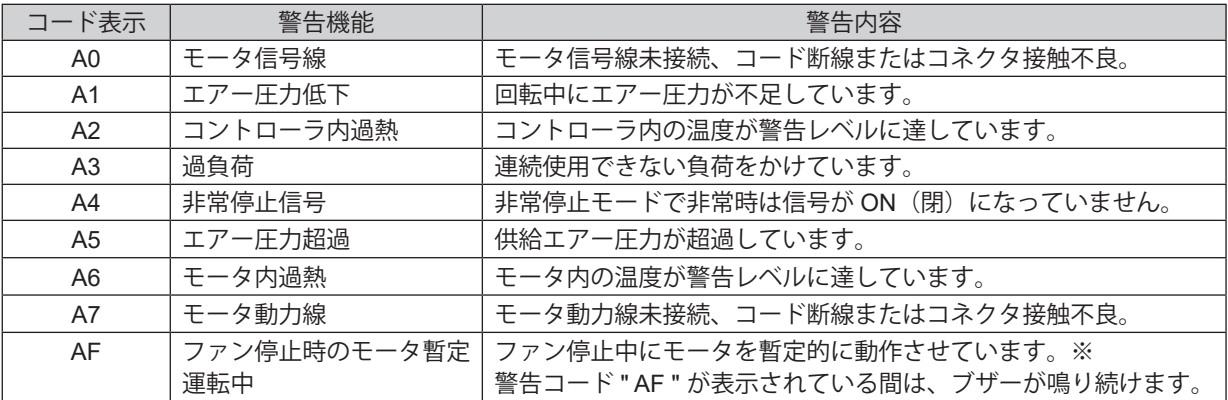

※ ファンが故障して停止した場合、暫定的にモータを動作させることが可能です (P43「18 - 4 ® FEI ファン (80 角)停止時のモータ動作の設定」を参照)。

### - < 注 意 -

・制御モードが **AUTO**(外部制御)で、使用中に警告出力を確認した場合は、必ずコントローラの表示器の警 告コードを確認して対応してください。

• パラメータ PB ) を FT ) または FZ ) に設定した場合、ファン (80 角) が故障により停止しているため、そ のままの状態で運転を続けると、コントローラ内部の温度上昇によりコントローラが故障する可能性があり ます。負荷条件の軽減、または、使用時間を短くするなどの配慮調整が必要です。

#### 17 - 2 エラー (異常) 検出

コントローラ、モータスピンドルの動作、冷却用エアーの状態を監視して異常を検出します。

異常(エラー)状態になると以下の動作がおこなわれます。

- (1)モータが緊急停止します。
- (2)エラー LED(ERROR)が点灯します。
- (3)表示器に表 7 のエラーコードを表示します。
- (4)外部入出力コネクタの「端子 No. 8:ERR」にエラー信号を出力します。 \*パラメータ Fi を設定するとエラー信号の出力論理を変えることができます。(P41 「18 - 4 ① Fi コラー 出力論理の設定、またはエラー / 警告コード信号出力の選択」を参照。)

### **17 - 3 エラーの解除**

エラーの解除は 2 通りあります

(1)制御モードが MANUAL の場合

操作パネルのエラーリセットボタン(RESET)を押します。

(2)制御モードが AUTO の場合 外部入出力コネクタの端子 No. 4 (RESET) を OFF (開) → ON (閉) → OFF (開) にします。 ※ 回転指令(端子 No. 14:START)が ON(閉)時のエラー解除は、必ず回転指令を OFF(開)にしてか ら上記の操作をおこなってください。

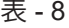

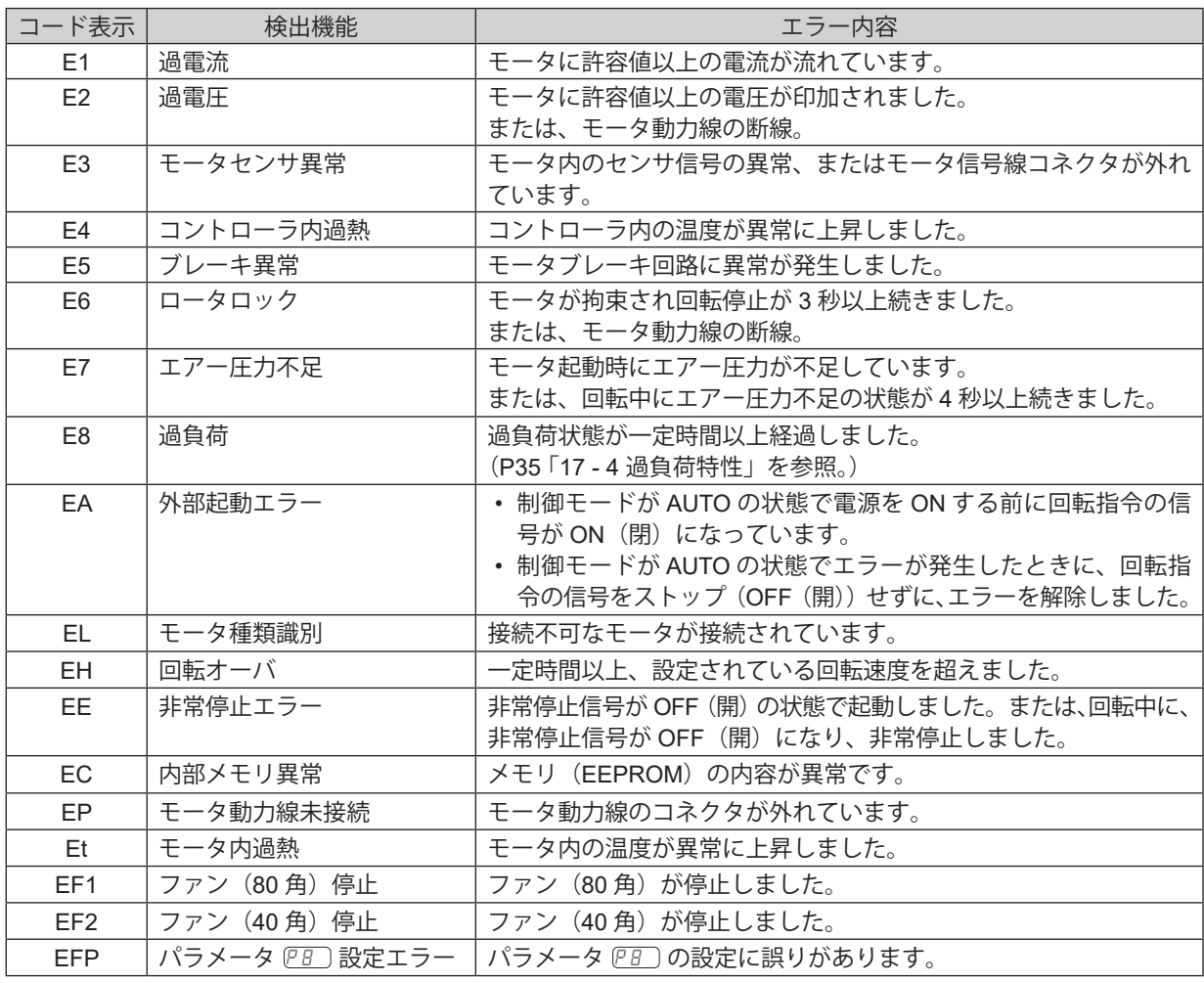

- 八 注 意 -
- 制御モードが **AUTO**(外部制御)で使用中にエラー出力を確認した場合は、必ずコントローラの表示器の エラーコードを確認して対応してください。
- コントローラ内部の故障によりエラーが発生した場合は、エラーの解除ができません。その場合は修理にな りますので、弊社までお送りください。
- エラーコード **" EF1 "** について
- ・コントローラ内部の操作パネル後方に組みつけられているファン(**80** 角)が故障して停止しました。コント ローラの保護機能が働き、モータは停止しています。ファン(**80** 角)の交換が必要です。
- ファン(**80** 角)は、お客様にて交換することが可能です(**P46** 「**22.** メンテナンス」を参照)。
- ファン(80 角)を交換するまでの間、パラメータ <u>PB</u>)を <u>F⊤</u>)または <u>FZ</u>)に設定するこによって、暫定的に モータを動作させることが可能です。(**P42**「**18 - 4** ⑧ ファン(**80** 角)停止時のモータ動作の設定」を参照) エラーコード **" EF2 "** について

コントローラ内部の制御基板に組みつけられているファン(**40** 角)が故障して停止しています。 修理が必要ですので、弊社までお送りください。

### **17 - 4 過負荷特性**

### - < 注 意 -

過負荷状態での使用を断続的に長時間繰り返すとコントローラおよびモータスピンドルが異常に過熱し、故障、 破損の原因になります。できるかぎりトルク特性グラフの連続使用領域(**LOAD** メータの緑ランプ点灯 **3** 個 以内、負荷率モニタ電圧 **DC +5V** 以内)で使用できる負荷条件での使用を推奨します。

動作中の負荷がシステムに対して、どの程度の負荷であるかを負荷 LED で確認できます。

LOAD メータが 4 個以上(緑色 LED 3 個、黄色 LED 1 個以上)点灯したときは過負荷状態です。過負荷状態にな ると以下の動作がおこなわれます。

(1)警告 LED(WARNING)が点滅します。

(2)表示器に警告コード " A3 " を表示します。

(3)外部入出力コネクタの「端子 No. 20:WARNING」に警告信号を出力します。

この状態での使用は短時間モードになり、使用できる許容時間は LOAD メータの点灯数により、次のようになり ます。

(1)LOAD メータ 4 個点灯:30 秒(緑色 LED:3 個、黄色 LED:1 個)

- (2)LOAD メータ 5 個点灯:10 秒(緑色 LED:3 個、黄色 LED:2 個)
- (3)LOAD メータ 6 個点灯:5 秒(緑色 LED:3 個、黄色 LED:2 個、赤色 LED:1 個)

この許容時間が経過するとモータは緊急停止し、以下の動作がおこなわれます。

- (1)エラー LED(ERROR)が点灯します。
- (2)表示器にエラーコード " E8 " を表示します。

(3)外部入出力コネクタの「端子 No. 8:ERR」にエラー信号を出力します。

\*パラメータ 『二 の設定でエラー出力論理が変えられます。

(P42 「18 - 4 ① エラー出力論理の設定、またはエラー / 警告コード信号出力の選択」を参照。)

# **18. パラメータの設定方法**

### **18 - 1 パラメータ設定モードへのエントリー方法**

# - < 注 意一

**•** パラメータモードに入ると、モータの起動 **/** 停止などの通常操作ができません。

**•** パラメータモードから通常操作に切り替える場合は、電源を入れ直してください。

- (1)コントローラの電源スイッチを OFF にします。
- (2)エラーリセットボタン(RESET)を押しながら電源スイッチを ON にします。
- (3)このままの状態で 3 秒間押し続けます。
- (4)ブザーがピーピーピーと鳴るとパラメータ設定モードに入り が表示されます。

#### **18 - 2 パラメータの種類**

パラメータの種類、内容、初期値は、表 - 9 のとおりです。 設定を変更、および確認する場合は、P41 「18 - 4 設定手順」をご参照ください。

#### 表 - 9

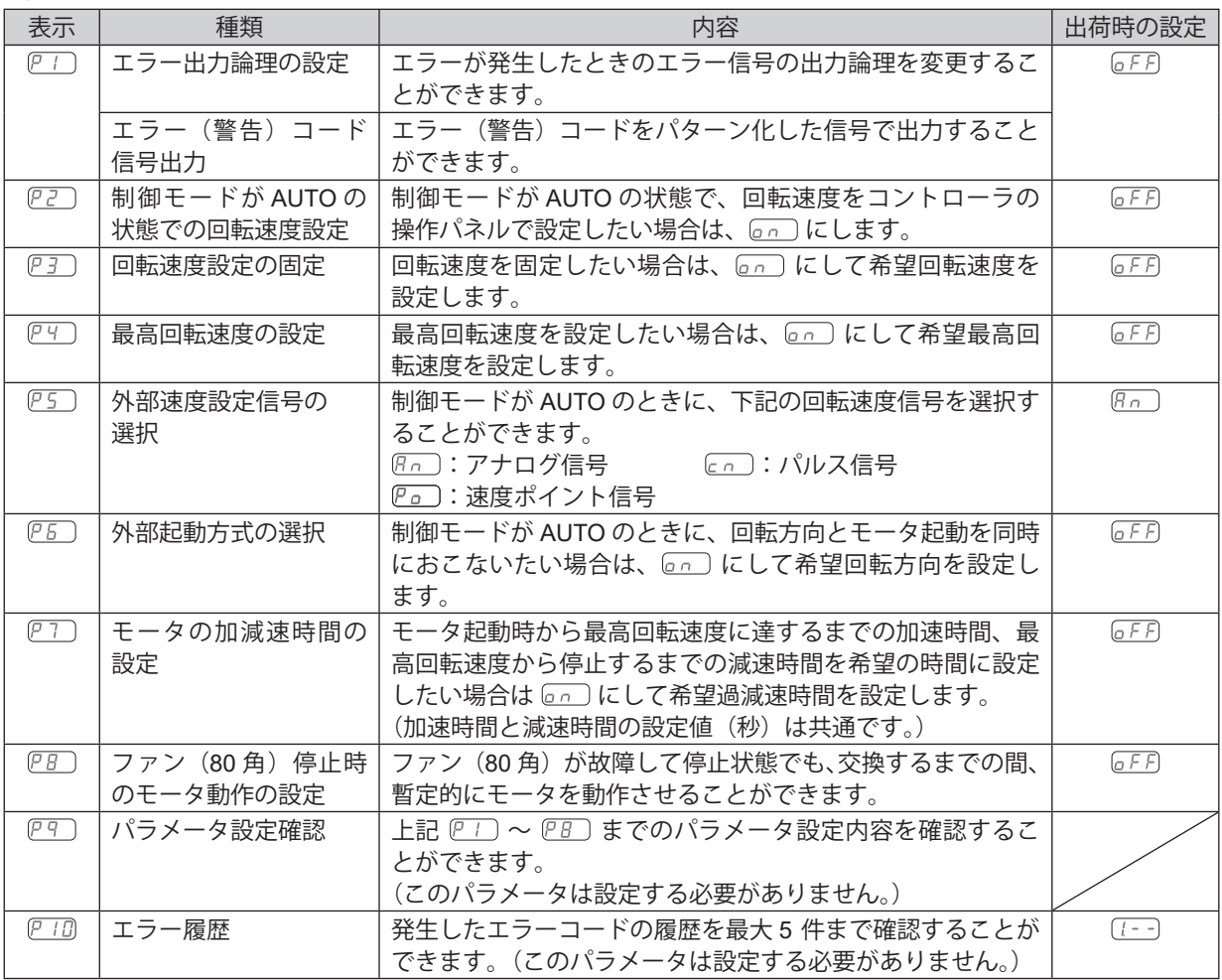

### **18 - 3 パラメータの内容**

# - < 注 意 -

パラメータを一度設定すると電源を **OFF** にしても設定の内容は消えません。「エラー出力論理の設定、 またはエラー **/** 警告コード信号出力の選択」、「制御モードが **AUTO** の状態での回転速度設定」、「回転速度 設定の固定」、「最高回転速度の設定」、「外部速度設定信号の選択」、「外部起動方式の選択」、「モータの加減速 時間の設定」、「ファン(**80** 角)停止時のモータ動作の設定」について現在の設定値を十分確認してから使用 してください。

パラメータで下記の設定ができます。

- ① エラー出力論理の設定、またはエラー / 警告コード信号出力の選択
	- ·外部入出力コネクタA 3 (端子 No.8:ERR)にエラー信号の出力を選択します。
	- •エラー発生時にエラー信号の出力論理を選択するときは、 GFFIまたは、 Gn Iを選択します。
	- •エラー / 警告発生時にエラー / 警告信号のパターン化したエラー / 警告コード信号を出力するときは、 につる 選択します。

表 - 10

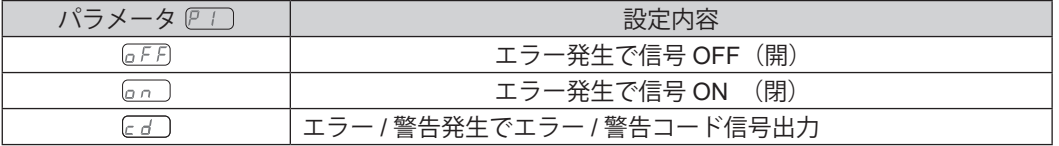

選択時にエラー / 警告が発生すると下図ようなエラー / 警告コードをパターン化した信号が出力されます。 エラーが発生したときは、外部入出力コネクタ A ③(端子 No.8:ERR)にエラー信号が出力されます。(図 - 38 参照) 警告が発生したときは、外部入出力コネクタ A ③(端子 No.20:WARNING)に警告信号が出力されます。(図 - 39 参照) エラー / 警告が発生していないときの信号は、OFF(開)となります。

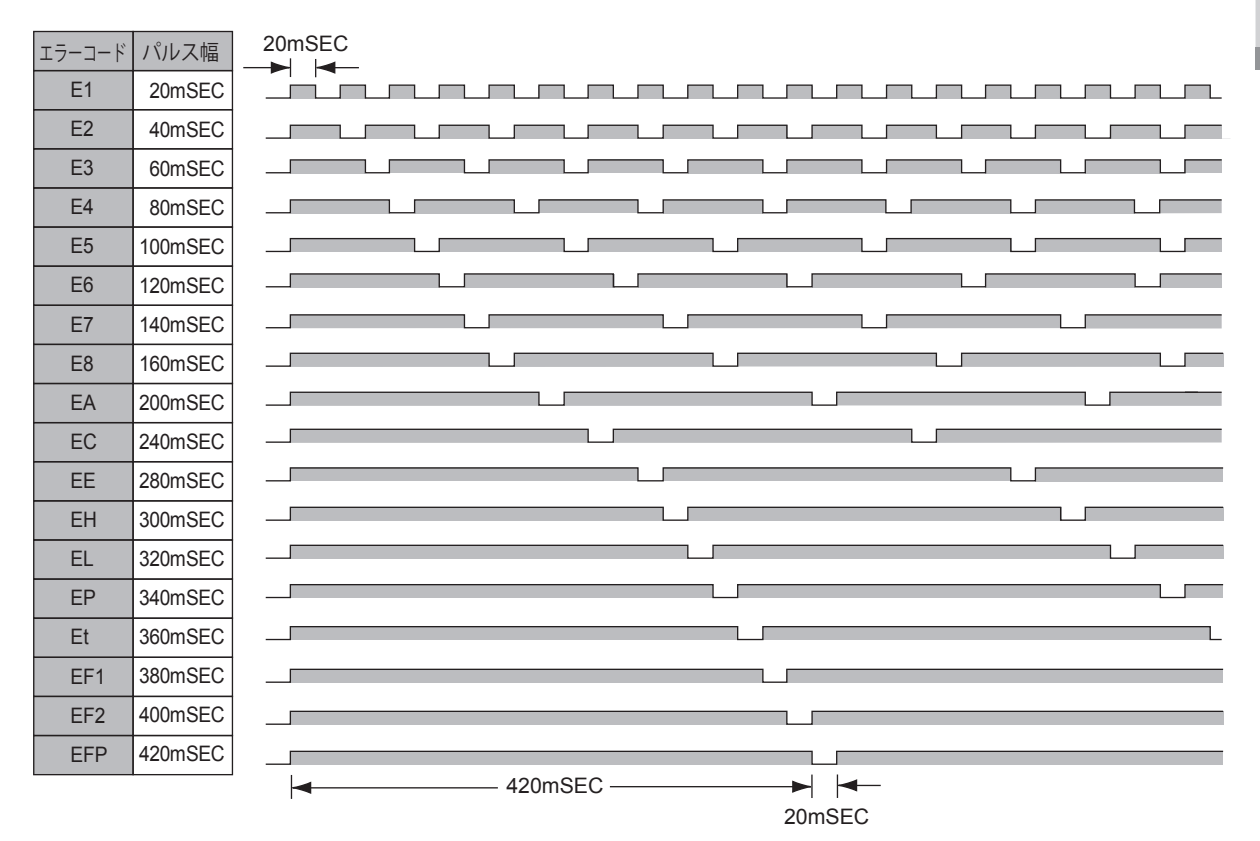

図 - 38

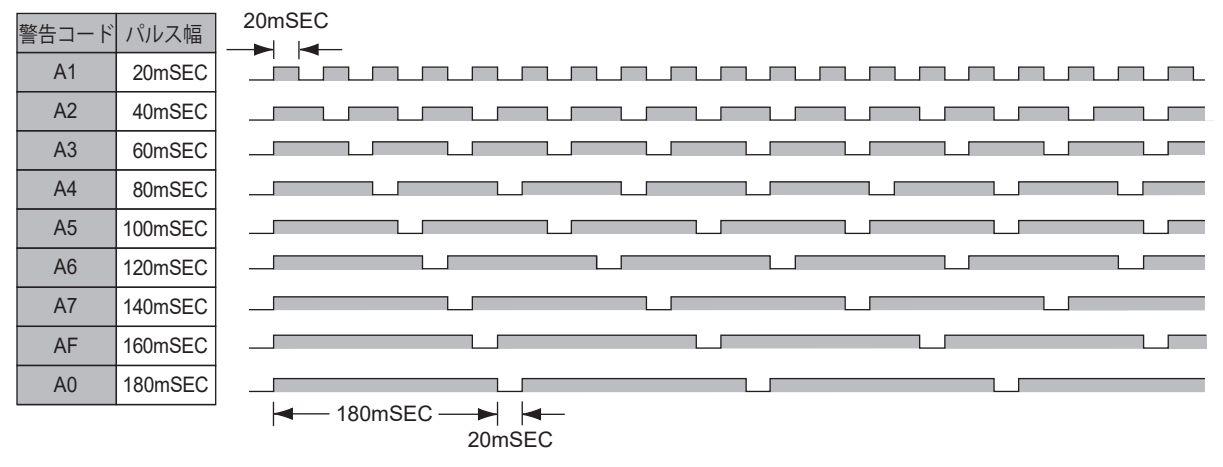

図 - 39

②  $[2]$  制御モードが AUTO の状態での回転速度設定 制御モードが AUTO のときに、回転速度の設定を操作パネルの回転速度設定ボタン (SPEED  $\bullet$ 、 $\bullet$ ) で設定 することができます。外部入出力コネクタ A の信号を使用しないで回転速度が設定できます。

表 - 11

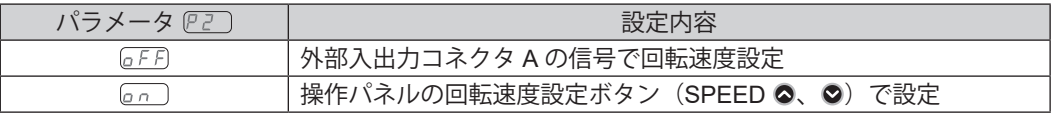

#### 3 (P3) 回転速度設定の固定

# △ 注 意 一

 $\overline{\mathcal{C}^{(1)}}$ で設定した最高回転速度より高い回転速度を設定した場合は、 $\overline{\mathcal{C}^{(1)}}$ で設定した最高回転速度に制御され ます。

- ・回転速度を一定に固定することができます。
- ・不用意な速度変更を未然に防げます。
- ・制御モードが MANUAL 、AUTO のどちらでも回転速度が固定されます。

表 - 12

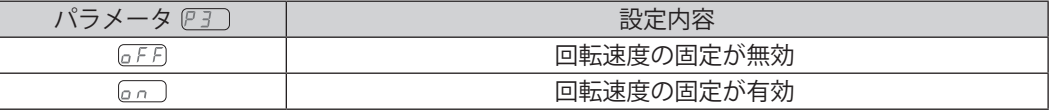

4 四日最高回転速度の設定

# 注 意 実際に回転できる回転速度は接続されたモータの種類により最高回転速度が制限されます。

- ・最高回転速度を設定することができます。
- ・安全な加工回転速度の制限をかけることができます。
- ・制御モードが MANUAL 、AUTO のどちらでも最高回転速度が設定されます。

表 - 13

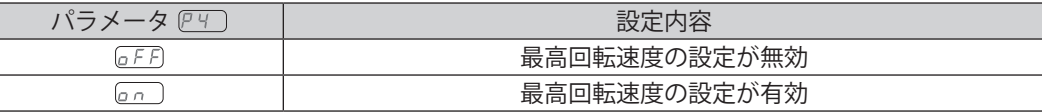

注 意

実際に回転できる回転速度は接続されたモータの種類により最高回転速度が制限されます。

制御モードが AUTO のときの外部速度設定信号として、アナログ信号  $\overline{B}$   $\overline{B}$  、 パルス信号  $\overline{C}$   $\cap$  、または速度 ポイント信号 (『。) の3 つの中から選択することができ、システムに合わせた速度設定方法が選べます。

表 - 14

| パラメータ P5つ  | 設定内容          |
|------------|---------------|
| 18 o       | アナログ信号で速度設定   |
| $\sqrt{2}$ | パルス信号で速度設定    |
| 12 a       | 速度ポイント信号で速度設定 |

・アナログ信号 で設定するときは、速度指令電圧(端子 No. 23:VR)の信号を使用します。

・パルス信号 [cn] で設定するときは速度設定用カウントパルス (端子 No. 3: CNT\_IN) と速度設定アップ ダウン (端子 No. 15: UD IN) の信号を使用します。1 カウントパルスで 100min<sup>-1</sup> 変速します。 速度設定アップダウン (端子 No. 15: UD IN) の信号を OFF (開) にすると回転数が減速、ON (閉) にす ると増速します。

表 - 15

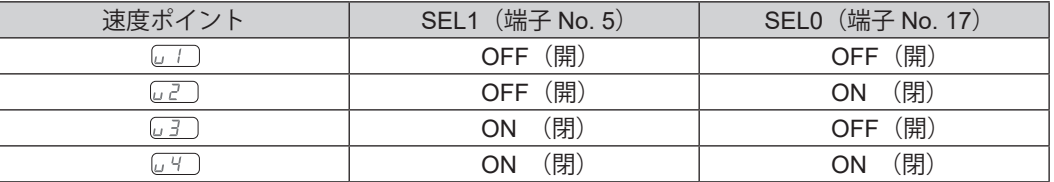

• □ □ 〜 □ → ○ の4 つの速度ポイントにはそれぞれ異なった回転速度を設定することができます。 設定可能な回転速度範囲は、1,000 - 40,000min-1 です。

6 ア5 外部起動方式の選択

・回転方向の設定とモータ起動が同時におこなえます。

・制御モードが AUTO のときに、外部入出力コネクタ A の回転指令(端子 No. 14:START)で正回転(FWD.) 起動、回転方向設定(端子 No. 2:DIR\_IN)で逆回転(REV.)起動の設定ができます。

表 - 16

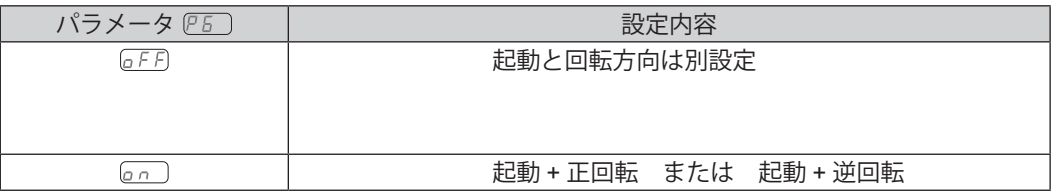

⑦ モータ加減速時間の設定

・モータ起動時から最高回転速度に達するまでの加速時間、最高回転速度からモータが停止するまでの減速時間 を設定します。

・加速時間と減速時間の設定値(秒)は共通です。

表 - 17

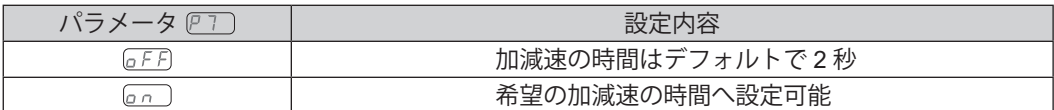

<sup>・</sup>速度ポイント信号 (20)で設定するときは速度ポイント選択 0 (端子 No. 17: SEL0)と速度ポイント選択 1 (端子 No. 5: SEL1) の信号を組み合わせて使用し、 □ | ~ □ の4つの速度ポイントを選択します。

表 - 18

| 設定値 (単位:秒) | 表示             |
|------------|----------------|
| 2          | $\overline{2}$ |
| 4          | 4              |
| 8          | 8              |
| 10         | 10             |
| 12         | 12             |
| 14         | 14             |
| 16         | 16             |
| 18         | 18             |
| 20         | 20             |
| 25         | 25             |
| 30         | 30             |
| 45         | 45             |
| 60         | 60             |

⑧ ファン(80 角)停止時のモータ動作の設定

- < 注 意 一

ファン (80 角) の交換後は、必ずパラメータ PB の設定を GFF にしてください。ファン (80) 角が正常に 回転しているときにパラメータ PB ) が FT ) または FZ ) になっている場合、エラーコード " EFP " (パラメー タ (PB)設定エラー)が表示されます。

ファン(80角)が故障して停止状態でも、ファン(80角)を交換するまでの間、暫定的にモータを動作させることが 可能です(ファン(40角)が故障した場合は、修理が必要になり、暫定的にモータを動作させることはできません)。

表 - 19

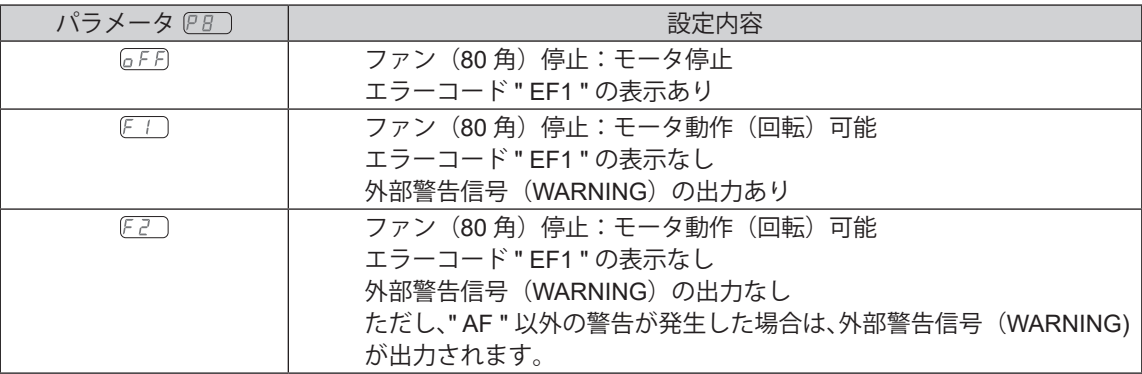

(9)  $PT$ ) パラメータ設定確認

パラメータ (FT) ~ (FB) の設定内容を確認するモードです。 (FT) の確認はありません。

- (10) (P 10) エラー履歴
	- ・過去に発生したエラー履歴とエラーコードを確認することができます。
	- ・現場に立ち合ってないときに発生したエラーの内容を知ることができます。
	- ・エラー履歴がないときは表示器に [ --- ] が表示されます。
	- ・エラー履歴の新しい順から " 1.E \* " " 5.E \* " になり、表示器に表示されます。
	- ・エラー履歴が 5 つを超えると一番古いエラー履歴 " 5.E \* " の内容が消失します。

#### **18 - 4 設定手順**

① エラー出力論理の設定、またはエラー / 警告コード信号出力の選択

## △ 注 意 -

設定を **[an]** にした場合、再度この設定をすると下記手順 2. での表示は [an] になります。 他のパラメータについてもメモリされた設定内容が表示されます。

- 1. スタート / ストップボタン (START / STOP) を押します。 手順
	- 2. GFF) が表示されます。この設定ではエラー発生時に OFF (開) になります。
	- 3. スタート / ストップボタン (START / STOP) を押します。
	- 4. **[am] が表示されます。この設定ではエラー発生時に ON(閉)になります。**
	- 5. スタート / ストップボタン (START / STOP) を押します。
	- 6.  $\overline{G}$ ) が表示されます。この設定ではエラー、または警告発生時にエラーコード、または警告コード をパターン化した信号で出力します。
	- 7. さらにスタート / ストップボタン(START / STOP)を押すと上記 2 から繰り返します。
	- 8. 決定するときはエラーリセットボタン(RESET)を押します。 設定がメモリされると アフ が表示されます。
	- 9. 他のパラメータ設定をおこなう場合は、回転速度設定ボタン (SPEED ◎、◎) を押します。
	- 10. パラメータモードを終了するときは、電源スイッチを OFF にします。
- ② 制御モードが AUTO の状態での回転速度設定
- 1. スタート / ストップボタン (START / STOP) を押します。 手順
	- 2. GFF) が表示されます。この設定では操作パネルでの回転速度の設定はできません。
	- 3. スタート / ストップボタン (START / STOP) を押します。
	- 4.  $\overline{on}$  が表示されます。この設定では操作パネル での回転速度の設定ができます。
	- 5. さらにスタート / ストップボタン(START / STOP)を押すと上記 2. から繰り返します。
	- 6. 決定するときはエラーリセットボタン(RESET)を押します。 設定がメモリされると 『こ】が表示されます。 7. 他のパラメータ設定をおこなう場合は、回転速度設定ボタン (SPEED ◎、◎) を押します。 8. パラメータモードを終了するときは、電源スイッチを OFF にします。
- 3 ア3 回転速度設定の固定

# 注 意

 $\overline{\mathcal{C}^{(1)}}$ で設定した最高回転速度より高い回転速度を設定した場合は、 $\overline{\mathcal{C}^{(1)}}$ で設定した最高回転速度に制御され ます。

- 1. スタート / ストップボタン (START / STOP) を押します。 手順
	- 2.  $\overline{\text{o}}$ FF が表示されます。この設定では回転速度が固定されません。
	- 3. スタート / ストップボタン (START / STOP) を押します。
	- 4. 設定回転速度が表示器に表示されます。
	- 5. 回転速度設定ボタン (SPEED ◎、◎) を押して回転速度を設定します。 回転速度範囲は 1,000 - 40,000min-1 です。
	- 6. 決定するときはエラーリセットボタン(RESET)を押します。 設定がメモリされると [3] が表示されます。
	- 7. 他のパラメータ設定をおこなう場合は、回転速度設定ボタン (SPEED ◎、◎) を押します。
	- 8. パラメータモードを終了するときは、電源スイッチ を OFF にします。

# - < 注 意 -実際に回転できる回転速度は接続されたモータの種類により最高回転速度が制限されます。

- 1. スタート / ストップボタン (START / STOP) を押します。 手順
	- 2.  $GFD$  が表示されます。この設定では最高回転速度が設定されません。 最高回転速度は 40,000min-1 になります。
	- 3. スタート / ストップボタン (START / STOP) を押します。
	- 4. 最高回転速度が表示器に表示されます。
	- 5. 回転速度設定ボタン (SPEED 3、3) を押して回転速度を設定します。 回転速度範囲は 1,000 - 40,000min-1 です。
	- 6. 決定するときはエラーリセットボタン(RESET)を押します。 設定がメモリされると アイコ が表示されます。
	- 7. 他のパラメータ設定をおこなう場合は、回転速度設定ボタン (SPEED ◎、◎) を押します。
	- 8. パラメータモードを終了するときは、電源スイッチ を OFF にします。
- (5) ア5 外部速度設定信号の選択

· *<* 注 意 -実際に回転できる回転速度は接続されたモータの種類により最高回転速度が制限されます。

- 1. スタート / ストップボタン (START / STOP) を押します。 手順
	- 2. (7) が表示されます。
		- 2 1 速度指令電圧で回転速度を設定する場合
			- (1) を表示させたまま、エラーリセットボタン(RESET)を押します。
			- (2) 設定がメモリされ P5 が表示されます。
			- (3) 他のパラメータを設定するときは、回転速度設定ボタン (SPEED ◎、◎) を押します。
			- (4) パラメータモードを終了するときは、電源スイッチを OFF にします。
		- 2-2 パルス信号で回転速度を設定する場合
			- (1) 回転速度設定ボタン (SPEED 3、3) を押して、 にの を表示させます。
			- (2) エラーリセットボタン(RESET)を押します。
			- (3) 設定がメモリされ が表示されます。
			- (4) 他のパラメータを設定するときは、回転速度設定ボタン (SPEED ◎、◎) を押します。
			- (5) パラメータモードを終了するときは、電源スイッチを OFF にします。
		- 2 3 速度ポイント信号で回転速度を設定する場合
			- (1) 回転速度設定ボタン (SPEED 3、3) を押して、 
			<sub>■</sub> を表示させます。 この表示では  $\overline{\omega}$   $\cap$   $\sim$   $\overline{\omega}$  の 4 つの速度ポイントが設定できます。
			- (2) スタート / ストップボタン(START / STOP)を押します。
			- (3)  $\Box$ ) と設定速度が交互に表示されます。速度ポイント  $\Box$  が設定できます。 回転速度設定ボタン (SPEED 3、3) を押して回転速度を設定します。 終了するときはエラーリセットボタン(RESET)を押します。 『5』 が表示されます。 引き続き設定するときはスタート / ストップボタン (START / STOP) を押します。
			- (4)  $\textcolor{red}{\text{ }GCD}$ と設定速度が交互に表示されます。速度ポイント  $\textcolor{red}{GCD}$ が設定できます。 回転速度設定ボタン (SPEED △、3) を押して回転速度を設定します。 終了するときはエラーリセットボタン(RESET)を押します。 P5 ) が表示されます。 引き続き設定するときはスタート / ストップボタン(START / STOP)を押します。
			- (5) □□ と設定速度が交互に表示されます。速度ポイント □□ が設定できます。 回転速度設定ボタン (SPEED 3、3) を押して回転速度を設定します。 終了するときはエラーリセットボタン(RESET)を押します。 『5』 が表示されます。 引き続き設定するときはスタート / ストップボタン(START / STOP)を押します。
			- (6)  $U$ 4) と設定速度が交互に表示されます。速度ポイント  $U$ 4) が設定できます。 回転速度設定ボタン (SPEED 3、3) を押して回転速度を設定します。 終了するときはエラーリセットボタン(RESET)を押します。 『5』 が表示されます。 引き続き設定するときはスタート / ストップボタン (START / STOP) を押します。

3. 他のパラメータ設定をおこなう場合は、回転速度設定ボタン (SPEED ◎、◎) を押します。 4. パラメータモードを終了するときは、電源スイッチ を OFF にします。

- 6 ア5 外部起動方式の選択
	- 1. スタート / ストップボタン (START / STOP) を押します。 手順
		- 2.  $GFD$  が表示されます。この設定では回転方向の設定と起動を同時におこなうことはできません。
			- 3. スタート / ストップボタン (START / STOP) を押します。
			- 4.  $\overline{on}$ ) が表示されます。この設定では回転指令(端子 No. 14:START)信号で正回転(FWD.)起動、 回転方向設定(端子 No. 2: DIR IN)で逆回転(REV.)起動ができます。
			- 5. さらにスタート / ストップボタン(START / STOP)を押すと上記 2. から繰り返します。
			- 6. 決定するときはエラーリセットボタン(RESET)を押します。 設定がメモリされると が表示されます。
			- 7. 他のパラメータ設定をおこなう場合は、回転速度設定ボタン (SPEED ◎、◎) を押します。
			- 8. パラメータモードを終了するときは、電源スイッチ を OFF にします。
- ⑦ モータ加減速時間の設定
- 1. スタート / ストップボタン (START / STOP) を押します。 手順
	- 2. GFF が表示されます。この設定では加減速の設定がデフォルトの □ (秒)になります。
	- 3. スタート / ストップボタン (START / STOP) を押します。
	- 4. とデフォルトの (秒)が交互に表示されます。
	- 5. 回転速度設定ボタン (SPEED ◎、◎) を押して希望の設定時間を選択します。単位は秒です。
	- 6. 決定するときはエラーリセットボタン(RESET)を押します。 設定がメモリされると アフ が表示されます。
	- 7. 他のパラメータ設定をおこなう場合は、回転速度設定ボタン (SPEED ◎、◎) を押します。
	- 8. パラメータモードを終了するときは電源スイッチ を OFF にします。
- 8 (PB) ファン (80角) 停止時のモータ動作の設定
- 1. スタート / ストップボタン (START / STOP) を押します。 手順
	- 2. GFFI が表示されます。この設定ではファン(80 角)が停止するとモータも停止しています。
	- 3. スタート / ストップボタン (START / STOP) を押します。
	- 4.  $F$ i) が表示されます。この設定ではファン(80角)が停止していても暫定的にモータを動作(回転) させることが可能です。 外部警告信号(WARNING)を出力します。
	- 5. さらにスタート / ストップボタン(START / STOP)を押します。
	- 6. FZ )が表示されます。この設定ではファン(80角)が停止していても暫定的にモータを動作(回転) させることが可能です。 外部警告信号(WARNING)は出力されません(ただし、" AF " 以外の警告が発生した場合は、外部 警告信号(WARNING) が出力されます)。
	- 7. 決定するときはエラーリセットボタン(RESET)を押します。 設定がメモリされると が表示されます。
	- 8. 他のパラメータ設定をおこなう場合は、回転速度設定ボタン (SPEED ◎、◎) を押します。
	- 9. パラメータモードを終了するときは電源スイッチ を OFF にします。

- (9)  $PT$ ) パラメータ設定確認
	- 1. スタート / ストップボタン (START / STOP) を押します。 手順
		- 2. パラメータ (2) の設定内容 (GFF) または Gn ) と (2) が交互に表示されます。
		- 3. スタート / ストップボタン (START / STOP) を押します。
		- 4. パラメータ (PZ) の設定内容 (GFF) または Gn)) と (PZ) が交互に表示されます。
		- 5. スタート / ストップボタン (START / STOP) を押します。
		- 6. パラメータ (23) の設定内容 (GFF) または設定回転速度)と (23) が交互に表示されます。 設定回転速度が 30,000min<sup>-1</sup> のときは GDD が表示されます。
		- 7. スタート / ストップボタン(START / STOP)を押します。
		- 8. パラメータ の設定内容( または最高回転速度)と が交互に表示されます。
		- 9. スタート / ストップボタン (START / STOP) を押します。
		- 10. パラメータ P5 の設定内容 (GFF) または Gn )) と P5 )が交互に表示されます。
		- 11. スタート / ストップボタン (START / STOP) を押します。
		- 12. パラメータ PE )の設定内容 (GFF) または Gr ) )と PE ) が交互に表示されます。
		- 13. スタート / ストップボタン (START / STOP) を押します。
		- 14. パラメータ (27) の設定内容 (GEF) または (Gn)) と (27) が交互に表示されます。
		- 15. パラメータ PE )の設定内容 (GFF)、FT または FZ ) )と PE ) が交互に表示されます。
		- 16. スタート / ストップボタン(START / STOP)を押します。手順 2. から繰り返します。
		- 17. 他のパラメータ設定をおこなう場合は、回転速度設定ボタン(SPEED ◎、◎)を押します。
		- 18. パラメータモードを終了するときは電源スイッチ を OFF にします。

#### 10 (P 10) エラー履歴

- 1. スタート / ストップボタン (START / STOP) を押します。 手順
	- 2. エラー履歴とエラーコード " 1.E \* "が表示されます。エラー履歴がないときは表示器に [i--] が表 示されます。
	- 3. 回転速度設定ボタン (SPEED △、◎) を押します。
	- 4. エラー履歴とエラーコード " 2.E \* " が表示されます。
	- 5. 回転速度設定ボタン (SPEED ◎、◎) を押します。
	- 6. エラー履歴とエラーコード " 3.E \* " が表示されます。
	- 7. 回転速度設定ボタン (SPEED △、◎) を押します。
	- 8. エラー履歴とエラーコード " 4.E \* " が表示されます。
	- 9. 回転速度設定ボタン (SPEED △、●) を押します。
	- 10. エラー履歴とエラーコード " 5.E \* " が表示されます。
	- 11. さらに回転速度設定ボタン (SPEED ◎、◎) を押すと上記 2 から繰り返します。
	- 12. エラー履歴を消去するには、エラー履歴が表示されているときに、スタート / ストップボタン(START / STOP)を 3 秒間押し続けてください。ブザーがピーとなり、エラー履歴が消去されます。
	- 13. 終了するときはエラーリセットボタン (RESET) を押します。 アフ が表示されます。
	- 14. 他のパラメータ設定をおこなう場合は、回転速度設定ボタン (SPEED 3、3) を押します。
	- 15. パラメータモードを終了するときは電源スイッチを OFF にします。

# **19. パネル設定保持(レジューム)機能**

電源を OFF にする直前の操作パネル上の設定を保持します。そのため次の作業のときに、再度、操作パネルの設 定をする必要がありません。

- 保持される設定
- (1)回転速度
- (2)回転方向(FWD.、REV)
- (3)コントロールモード(AUTO、MANUAL)
- (4)パラメータの設定内容

# **20. 慣らし運転方法**

運送中や保管中、または取り付け時に軸受け内部グリースが移動している場合、そのままの状態で急速に最高回転 速度まで上げると、グリース抵抗により温度が上昇して軸受けを損傷することがあります。取り付け後、または最 初に使用する場合は必ず慣らし運転をしてください。慣らし運転方法については、モータスピンドルの取扱説明書 をご参照ください。

# **21. コントローラのオプションについて**

#### **21 - 1 E4000 セーフティリレー BOX**

本製品は E4000 コントローラと接続して使用します。

- (1)特 長
	- ①セーフティリレーについて

セーフティリレーは異常電流や短絡電流などで a 接点(常開接点)が溶着しても b 接点(常閉接点)は強 制ガイド機構により、コイルが無励磁状態で 0.5mm 以上の接点間隔を保持します。

- a 接点(常開接点):モータ電力ラインに使用。
- b 接点(常閉接点):接点出力に使用。
- ②セーフティリレー接点出力を使用した機械の安全について
	- ・産業機械等の可動ガードの開放に連動した非常停止信号を入力すれば、セーフティリレーが作動して モータ電力ラインを確実に開放します。
	- ・b 接点の接点出力 (SAFE 1A と SAFE 1B、SAFE 2A と SAFE 2B) は、モータ電力ラインの開放 の検出に利用でき、a 接点(電力ライン)が溶着しても接点出力は強制ガイド機構により確実に OFF(開) を保持します。そのため産業機械等のロック機構付き可動ガード開放用の信号などに利用できます。

(2)仕 様

表 - 20

| 製 |   | 品 |   | 名  | E4000 セーフティリレー BOX                          |                                   |
|---|---|---|---|----|---------------------------------------------|-----------------------------------|
| 型 |   |   |   | 式. | E4000 - SRB                                 |                                   |
| 質 |   |   |   | 量  | 850g (本体)                                   |                                   |
| 標 | 準 | 付 | 属 | 品  | │・ 中継コード・・1 本<br>・ コネクタカバー・・2個<br>取扱説明書··1部 | ・ 非常停止用コード・・1 本<br>• コネクタキャップ・・1個 |

#### **21 - 2 E4000 操作パネル延長コード**

(1)特 長

コントローラの操作パネルをコントローラから離れた位置(最大 4m)に設置できる延長コードです。 (2)仕 様

### 表 - 21

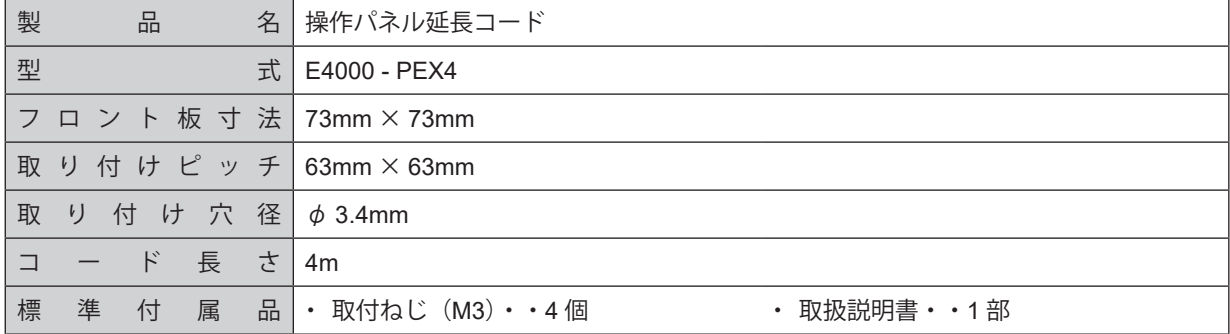

#### **21 - 3 E4000 操作パネル取付 BOX**

(1)特 長

「21 - 2 E4000 操作パネル延長コード」を使用した際に、操作パネルを収納できる専用の BOX です。 (2)仕 様

#### 表 - 22

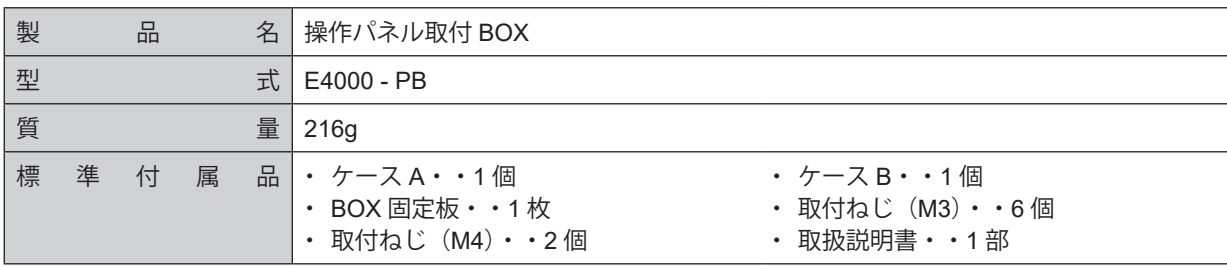

# **22. メンテナンス**

#### **22 - 1 冷却ファンについて**

コントローラ内部にはコントローラを冷却するためのファン (80 角)とファン (40 角) が組み付けられています。 ファン(80 角):コントローラの操作パネル後方に組み付けられています。

> ファン (80 角) が故障した場合は、お客様による交換が可能です。「22 - 2 ファン (80 角)の 交換方法」に従って交換してください。

ファン(40 角):コントローラ内部の制御基板に組み付けられています。 ファン(40 角)が故障した場合は、お客様による交換ができません。修理が必要です。弊社ま でお送りください。

### **22 - 2 ファン(80 角)の交換方法**

# 危 険

必ず全ての供給電源および供給エアーを遮断してから別売りの「**E4000 - FAN**:ファン(**80** 角)」と交換して ください。電源が供給された状態でファン(**80** 角)の交換をした場合、感電により、死亡または重傷につな がる危険があります。

# **<< 警 告-**

ファンを交換する場合のみ、本取扱説明書に従い、コントローラを分解してください。それ以外の目的で分解 しないでください。

# 注 意 分解の際は、ねじの紛失に注意してください。

- (1)コントローラの電源スイッチを OFF にします。全ての供給電源と供給エアーを OFF にします。
- (2) コントローラのケース(シャーシ)から取付ねじ(2個)を取り外します(図-40)。
- (3) コントローラのケース (カバー) から取付ねじ (2個) を取り外します (図 41)。

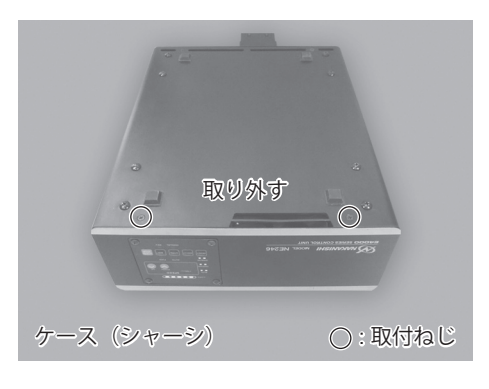

図 - 40

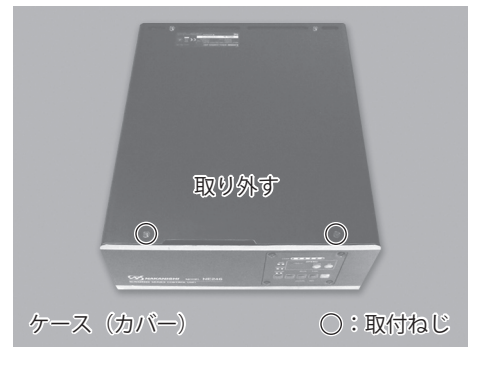

図 - 41

- (4)コントローラからケース(フロントパネル)を取り外します(図 42)。
- (5)ファンコードを外します(図 43)。

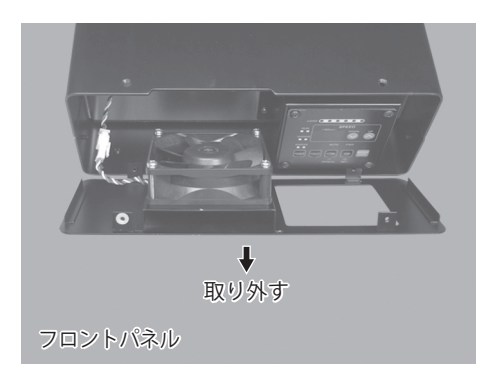

図 - 42

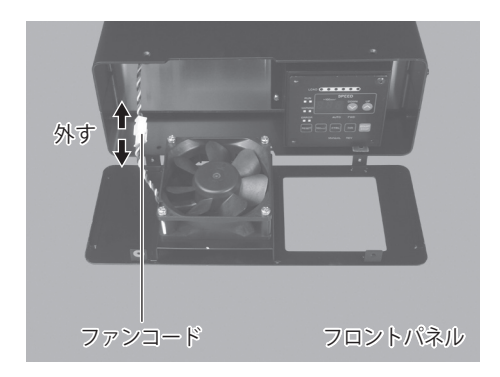

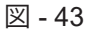

- (6) ケース (フロントパネル) からファン固定用取付ねじ (4個) を取り外します (図 44)。
- (7) ケース(フロントパネル)からファン (80角)を取り外します(図 45)。
- (8) ファン用プレートをケース (フロントパネル)から取り外して、ケース (フロントパネル)とファン用プレー トを清掃します(毛羽立ちのない布などで拭き取ります)(図 - 45)。

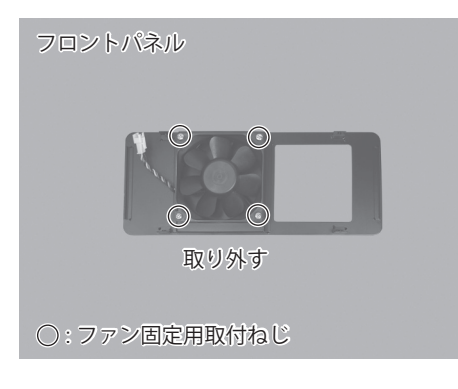

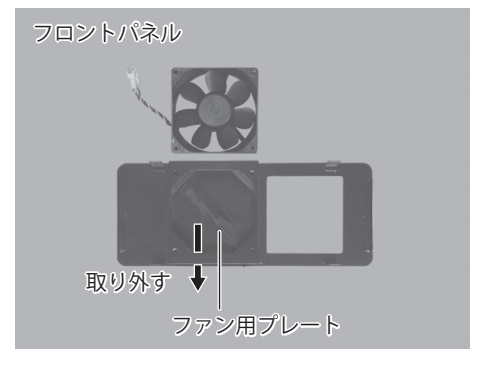

図 - 44

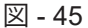

- (9)ケース(フロントパネル)にファン用プレートを置きます(図 46)。
- (10) ファン固定用取付ねじ(4個)を使用してファン (80 角) をケース (フロントパネル)に取り付けます。 (締め付けトルク:0.5N・m ± 0.1)(図 - 47)。

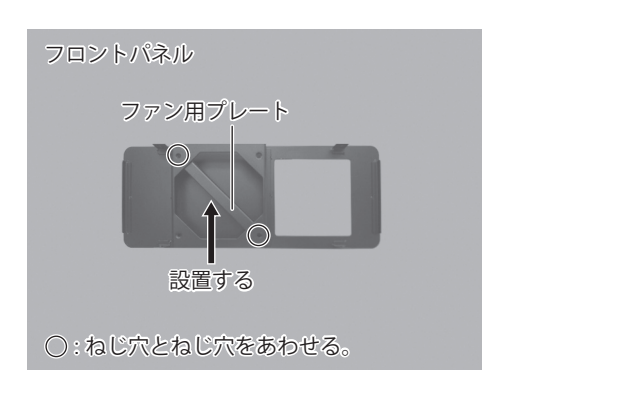

図 - 46

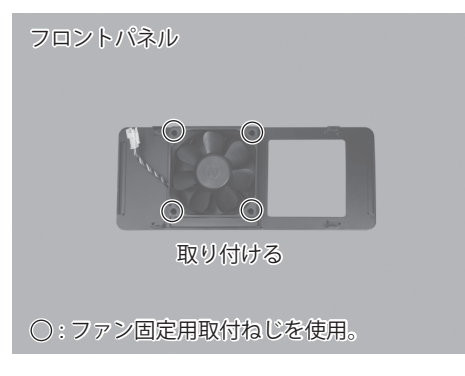

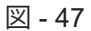

- (11)ファンコードを接続します(図 48)。
- (12)ケース(フロントパネル)をコントローラに取り付けます(図 48)。

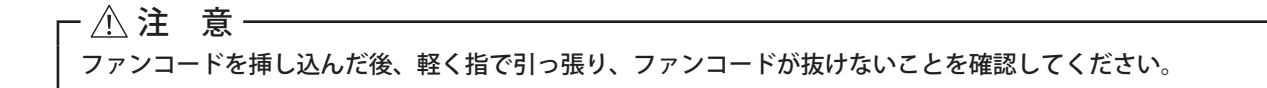

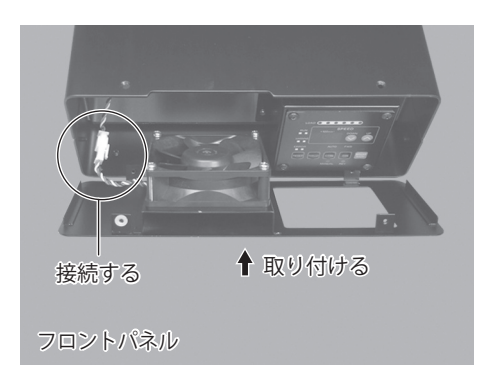

図 - 48

(13) コントローラのケース(カバー)から取付ねじ(2個)を取り外します(図 - 49)。

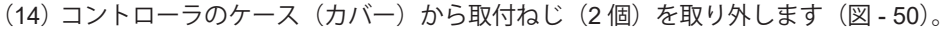

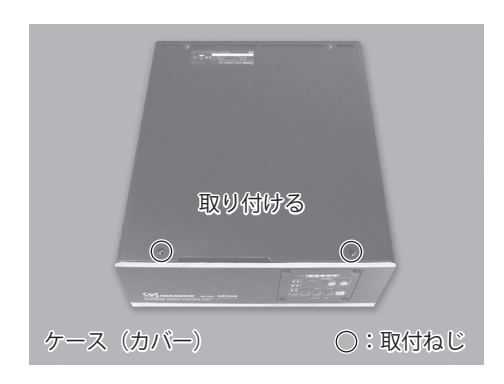

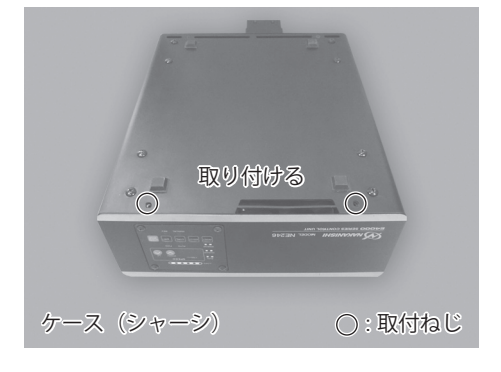

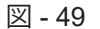

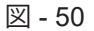

### **22 - 3 ファンの動作確認**

- (1)全ての供給電源を ON にします。
- (2)コントローラの電源を ON にします。
- (3)コントローラの表示器に " EF1 " のエラーコードが表示されないことを確認します。 エラー表示が出ない場合は、ファンが正常に動作しています。
	- ※ コントローラの表示器にエラーコード " EF1 " が表示された場合
	- ①再度、全ての供給電源とコントローラの電源スイッチを OFF にします。
	- ②コントローラを分解してファンコードの接続を確認します。
	- ③コントローラを組み付けて、ファンの動作を確認します。ファンが正常に動いた場合は、「22 4 通常動 作の確認」に進んでください。 再度、コントローラの表示器にエラーコード " EF1 " が表示された場合は、ファンまたはコントローラが 故障している可能性がありますので、弊社までお送りください。 コントローラの表示器にエラーコード " EFP " が表示された場合は、パラメータ FB ) を GFF に設定して ください。

#### **22 - 4 通常動作の確認**

供給エアーを ON にして通常運転できることを確認します。

• 通常運転ができない場合は、コントローラが故障している可能性がありますので、弊社までお送りください。

### **23. 故障の原因と対策**

故障かな ・・・ ?と思ったら、修理を依頼する前にもう一度、次のようなチェックをお願いします。

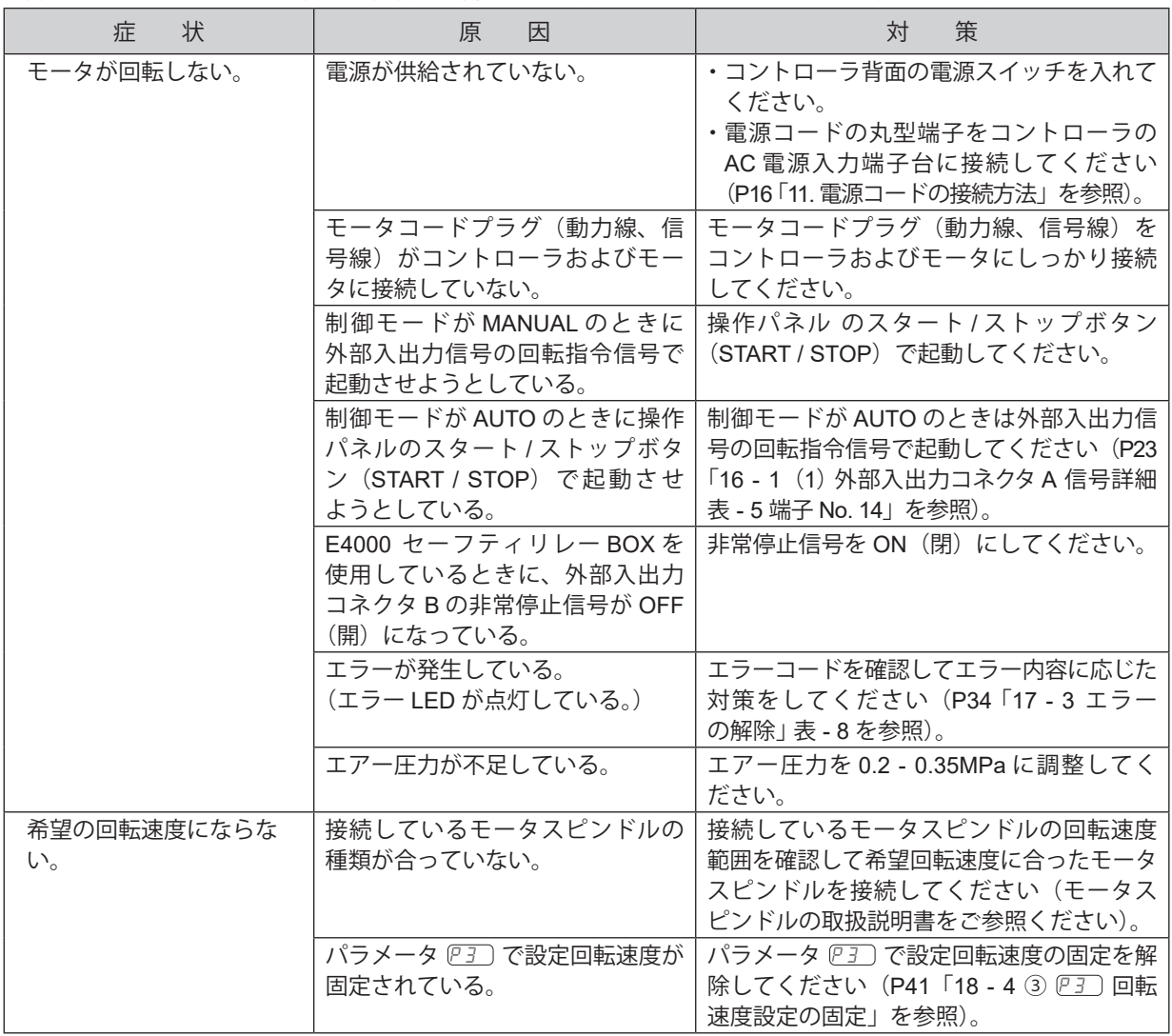

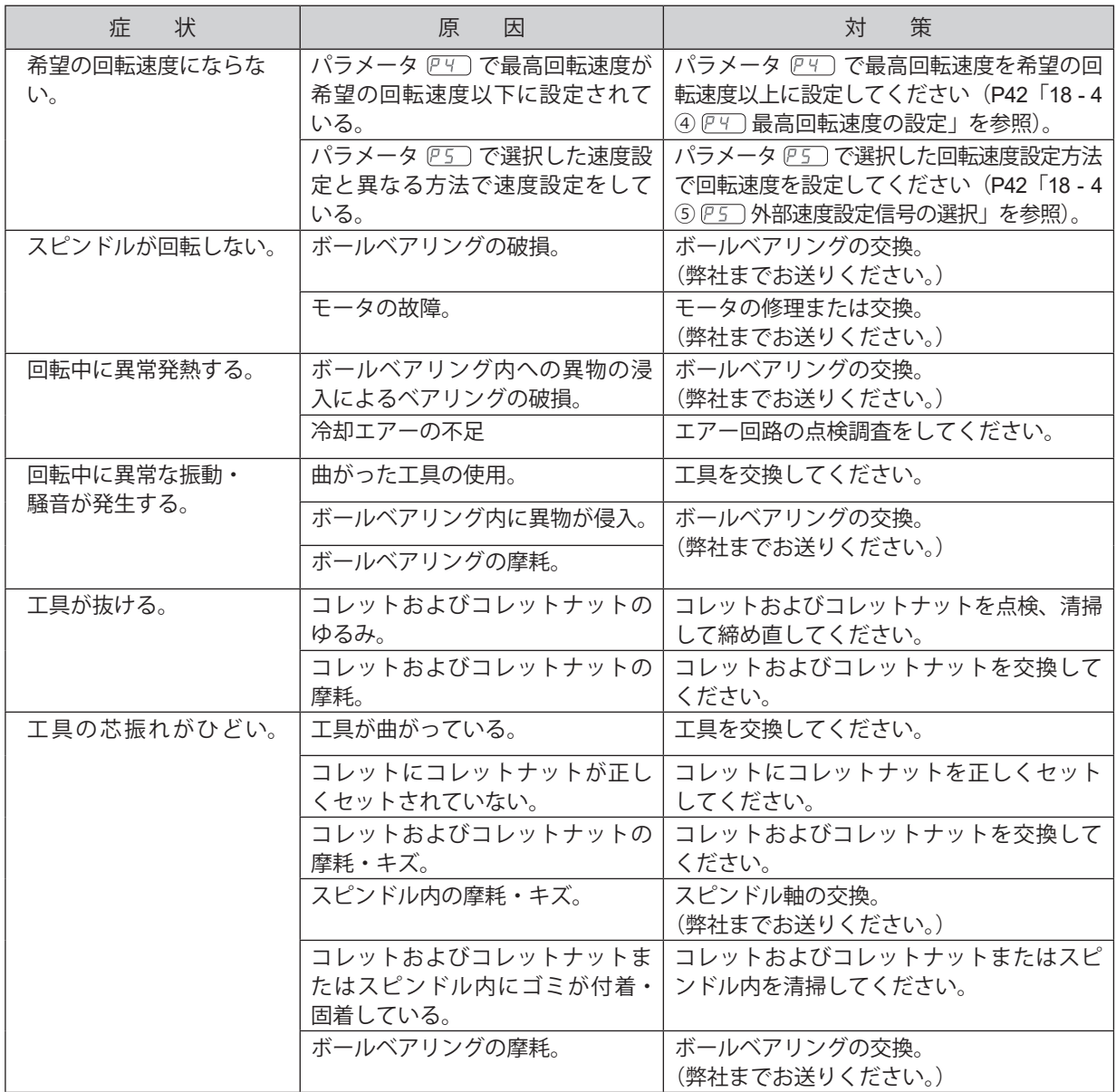

# **24. 製品廃棄**

コントローラを廃棄する際は、産業廃棄物として処分してください。

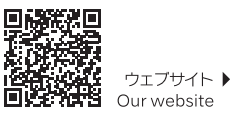

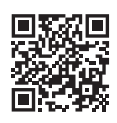

NSK United Kingdom Ltd. UK Responsible Person Office 4, Gateway 1000 Arlington Business Park, Whittle Way Stevenage, SG1 2FP, UK

#### NAKANISHI INC.

株式会社ナカニシ

nakanishi-spindle.com

FAX: 0289-62-5636

〒322-8666

700 Shimohinata, Kanuma Tochigi 322-8666 Japan nakanishi-spindle.com

# **NSK America Corp.**

1800 Global Parkway Hoffman Estates IL 60192, USA www.nskamericacorp.com **NSK Europe GmbH ECREP** Elly-Beinhorn-Str.8<br>65760 Eschborn Germany

取扱説明書のダウンロード▶

Download operation manual